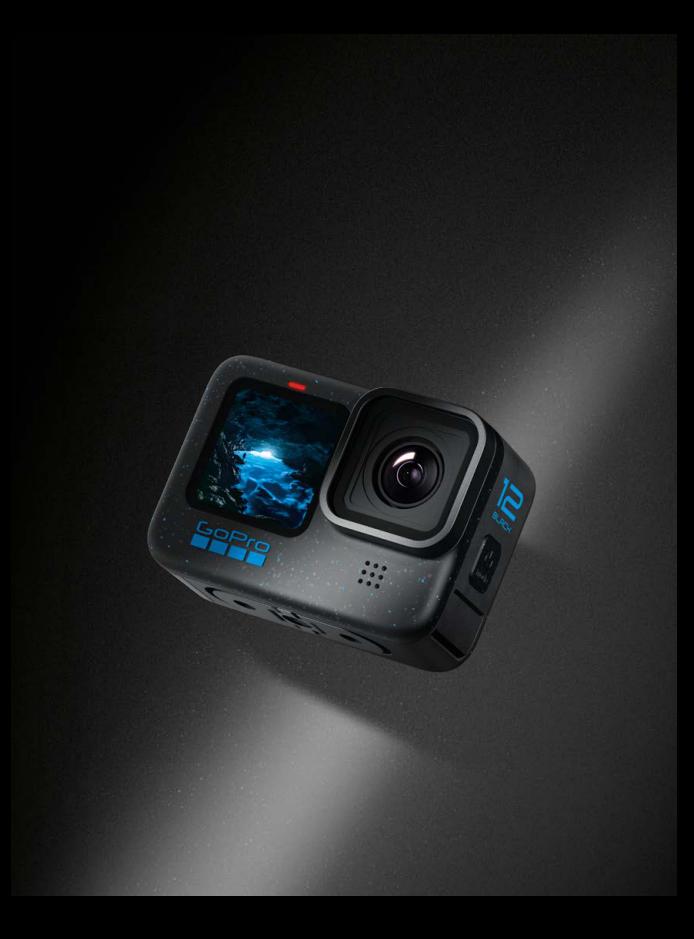

# **Зміст**

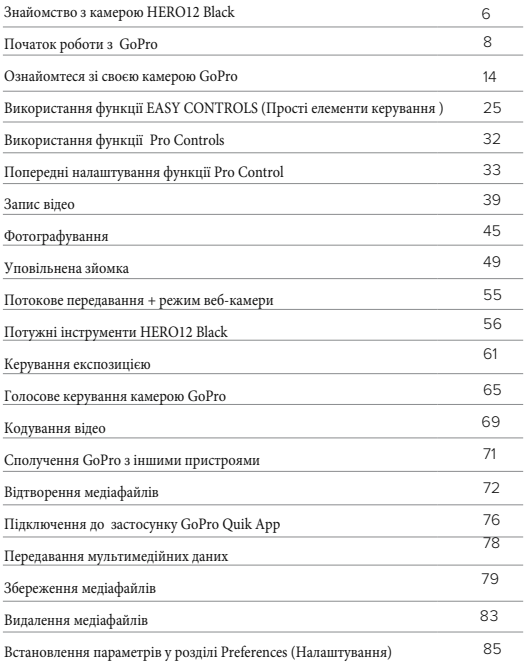

# **Зміст**

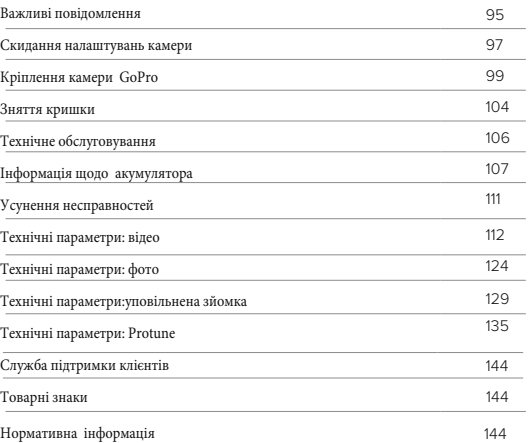

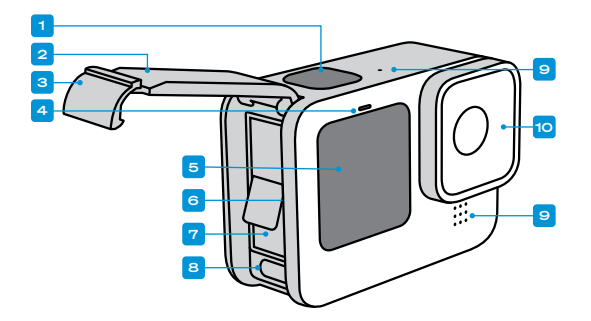

# **Знайомство з камерою HERO12 Black**

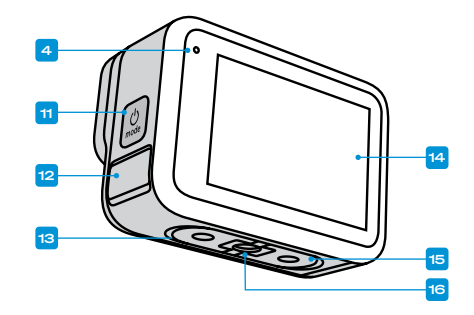

1. Кнопка спуску затвора  $\circ$ 2. Кришка 3. Засувка кришки (блокування) 4. Індикатор стану

5. Передній екран

6. Слот для картки microSD™ 7. Акумулятор 8. Порт USB-C 9. Мікрофон 10. Знімний об'єктив

11. Кнопка режиму  $\boxed{2}$ 12. Відведення вологи від мікрофона (Для стікання води. Не є засувкою / кришкою. Не намагайтеся відкрити.) 13. Динамік 14. Сенсорний екран 15. Складні пальці 16. Кріплення 1/4-20

6 7 *Див. розділ Кріплення камери GoPro (стор. 99).* Дізнайтеся, як використовувати аксесуари, що постачаються в комплекті з камерою GoPro.

#### **SD КАРТИ**

Щоб зберігати відео й фотографії, потрібна карта microSD (продається окремо). Використовуйте фірмову карту, що відповідає таким вимогам:

- microSD, microSDHC™ або microSDXC™
- клас V30, UHS-3 або вище
- обсяг пам'яті до 1 ТБ

Перелік рекомендованих карт microSD див. на веб-сторінці gopro.com/ microsdcards.

Маніпуляції з картою SD можна виконувати лише чистими й сухими руками. Ознайомтесь із вказівками виробника, щоб дізнатися про прийнятний діапазон температур для карти й одержати іншу важливу інформацію.

**Застереження !** Якість карти SD може погіршуватися з часом, що впливатиме на здатність камери зберігати мультимедійні файли. У разі виникнення проблем спробуйте замінити стару карту на нову.

**ПРОФЕСІЙНА ПОРАДА.** Підтримуйте карту SD в доброму стані за допомогою регулярного форматування. Під час цієї операції , з карти видаляються всі мультимедійні дані, тому спочатку їх потрібно зберегти на іншому носії.

- 1. Проведіть пальцем по задньому екрану вниз, щоб відкрити інформаційну панель.
- 2. Проведіть ліворуч і натисніть Preferences (Парамети) > Reset (Скинути) > Format SD Card (Форматувати карту SD).

 Щоб дізнатися, як зберегти відео й фотографії, *див. розділ Передавання мультимедійних даних (стор. 79).*

# **Початок роботи з GoPro Початок роботи з GoPro**

#### **АКУМУЛЯТОР**

Щоб ваша нова камера GoPro працювала якомога краще, обов'язково використовуйте з нею акумулятор Enduro, що входить до комплекту постачання.

**ПРОФЕСІЙНА ПОРАДА.** Ви можете легко перевірити інформацію про акумулятор та його стан і переконатися, що вибрали правильну модель.

- 1. Проведіть по задньому екрану вниз, щоб відкрити інформаційну панель.
- 2. Проведіть ліворуч і натисніть Preferences (Парамети) > About (Відомості) > Battery Info (Відомості про акумулятор).

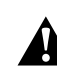

**ПОПЕРЕДЖЕННЯ!** Незважаючи на те, що в камеру HERO12 Black можна встановлювати акумулятори інших виробників, майте на увазі, що з ними камера працюватиме значно гірше. Використання акумуляторів інших виробників також анулює гарантію, може спричинити пожежу, ураження електричним струмом або інші ризики.

Детальнішу інформацію про безпеку та використання акумулятора *див. в розділі Відомості про акумулятор (стор. 107)*

# **Початок роботи з GoPro**

#### **ВСТАНОВЛЕННЯ SD КАРТИ ТА АКУМУЛЯТОРА**

1. Розблокуйте засувку кришки й відкрийте її.

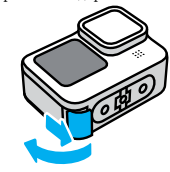

2. Не вмикаючи камеру та не встановлюючи в неї акумулятор, вставте карту SD у відповідний слот етикеткою в напрямку до відсіку акумулятора.

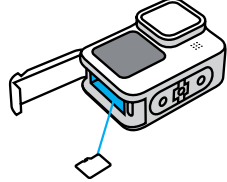

Щоб вийняти карту, притисніть її глибше нігтем.

# **Початок роботи з GoPro**

3. Вставте акумулятор.

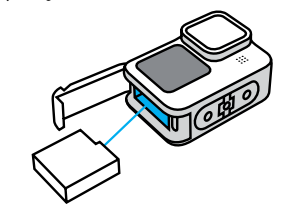

4. Підключіть камеру до зарядного пристрою USB або комп'ютера за допомогою кабелю USB-C, що входить в комплект постачання.

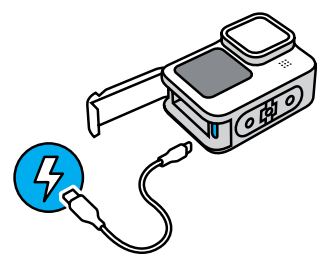

 Повна зарядка акумулятора триває близько 3 годин. Після його завершення індикатор стану камери вимкнеться. Докладніші відомості *див. в розділі Відомості про акумулятор (стор. 107).* 

# **Початок роботи з GoPro**

5. Коли зарядка завершиться, від'єднайте кабель і закрийте кришку. Перш ніж користуватися камерою, переконайтеся, що засувка кришки закрита й заблокована.

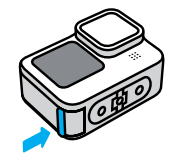

**ПРИМІТКА.** Камеру обладнано знімною кришкою. Після закриття переконайтеся в тому, що кришка надійно зафіксована.

# **Початок роботи з GoPro**

#### **ОНОВЛЕННЯ ПРОГРАМНОГО ЗАБЕЗПЕЧЕННЯ КАМЕРИ**

Щоб мати можливість користуватися найновішими функціями, а також максимально підвищити продуктивність камери GoPro, обов'язково встановіть останнє програмне забезпечення.

#### **Оновлення за допомогою програми GoPro Quik**

1. Завантажте програму з магазину Apple App Store або Google Play.

2. Переконайтеся, що у вас є доступ до Інтернету, а потім увімкніть GoPro, натиснувши кнопку режиму.

3. Дотримуйтеся вказівок програми на екрані, щоб завершити оновлення.

#### **Оновлення вручну**

1. Відкрийте вебсторінку gopro.com/update.

2. Виберіть у переліку камер модель HERO12 Black

. 3. Натисніть Update your camera manually (Оновити камеру вручну) і дотримуйтесь інструкцій.

**ПРОФЕСІЙНА ПОРАДА**: програма перевірятиме наявність останньої версії програмного забезпечення камери щоразу, коли підключатиметься до вашої GoPro. Це гарантуватиме вам, що ви завжди отримуватимете найновіші функції та найкращу продуктивність від вашої GoPro. Якщо нове програмне забезпечення буде доступне, програма підкаже, як його встановити.

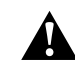

**ПОПЕРЕДЖЕННЯ**. Ніколи не виймайте батарею або SD-карту з GoPro під час оновлення програмного забезпечення. Виймання акумулятора або SD-карти під час оновлення може назавжди пошкодити вашу GoPro.

# **Ознайомтеся зі своєю камерою GoPro Ознайомтеся зі своєю камерою GoPro**

#### **УВІМКНЕННЯ**

Натисніть кнопку режиму щоб увімкнути камеру.

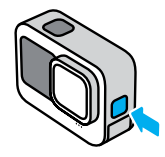

#### **ВИМКНЕННЯ**

Натисніть і утримуйте кнопку режиму протягом 3 секунд, щоб вимкнути камеру

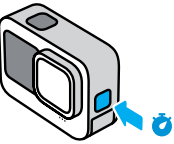

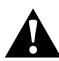

**ПОПЕРЕДЖЕННЯ!** Будьте обережні, користуючись камерою GoPro та її кріпленнями й аксесуарами. Завжди слідкуйте за тим, що вас оточує, щоб не травмувати себе та інших.

3с

Обов'язково дотримуйтесь всіх місцевих законів, зокрема всіх законів про конфіденційність, які можуть обмежувати зйомку в певних місцях.

#### **ПЕРЕДНІЙ ЕКРАН**

На передньому РК-екрані відображається стан вашої камери, а також попередній перегляд зображення з об'єктива в реальному часі. Це допомагає ідеально кадрувати знімки.

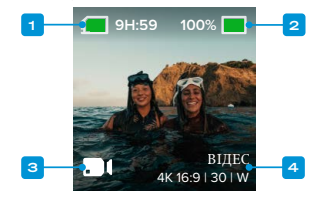

- 1. Час запису / кількість фотознімків, що залишилися
- 2. Стан акумулятора
- 3. Поточний режим (відео-, фото- або уповільнена зйомка)
- 4. Параметри зйомки

# **Ознайомтеся зі своєю камерою GoPro**

#### **Варіанти відображення**

Передній екран має чотири варіанти відображення.

- 1. Проведіть по задньому екрану вниз, щоб відкрити інформаційну панель.
- 2. Натисніть щоб перейти до налаштувань переднього екрана.
- 3. Торкніться значка потрібного налаштування.

#### **Налаштування Опис**

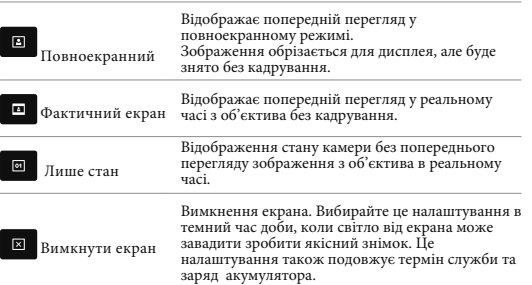

# **Ознайомтеся зі своєю камерою GoPro**

### ВИКОРИСТАННЯ ЗАДНЬОГО СЕНСОРНОГО ЕКРАНА

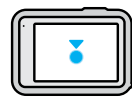

#### **Торкання**

Вибір елемента для увімкнення або вимкнення.

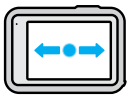

#### **Проведення ліворуч або праворуч**

Перемикання між режимами відеозйомки, фотозйомки та уповільненої зйомки.

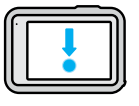

#### **Проведення вниз від краю екрана**

Відкриття інформаційної панелі,коли камера знаходиться в альбомній орієнтації.

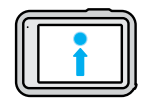

## **Проведення вгору від краю екрана**

Перегляд останнього зробленого знімка чи записаного відео та відкриття Медіагалереї.

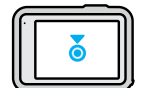

#### **Натискання й утримання екрана зйомки**

Увімкнення керування експозицією та регулювання експозиції.

16 скран значки та інформацію. В 17 скран значки та інформацію. **ПОРАДА.** Можна приховати інформацію про стан камери та значки на передньому й задньому екрані, торкнувшись заднього екрана. Знов торкніться екрана або натисніть кнопку, щоб повернути на екран значки та інформацію.

.

# **Ознайомтеся зі своєю камерою GoPro**

#### **РЕЖИМИ ЗЙОМКИ**

Ваш GoPro має 3 основні режими зйомки

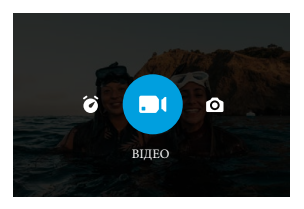

Використовуючи задній сенсорний екран, проведіть ліворуч або праворуч для вибору потрібного режиму.

#### **Відео (за замовчуванням)**

Зафіксуйте вашу пригоду у високоякісному традиційному відео.

#### **Фото**

Ваша GoPro робить 27-мегапіксельні фотографії з універсальним співвідношенням сторін 8:7.

#### **Time Lapse (Уповільнена зйомка)**

Уповільнена зйомка перетворює довгі події на короткі відеоролики, якими можна поділитися, знімаючи кадр із заданими інтервалами.

**ПРОФЕСІЙНА ПОРАДА.** Коли камеру увімкнено, ви можете натискати кнопку  $\boxed{\circ}$  Mode, щоб перемикатись між режимами.

# **Ознайомтеся зі своєю камерою GoPro**

#### **СЕНСОРНИЙ ЕКРАН**

Задній сенсорний екран дає вам доступ до параметрів зйомки камери.

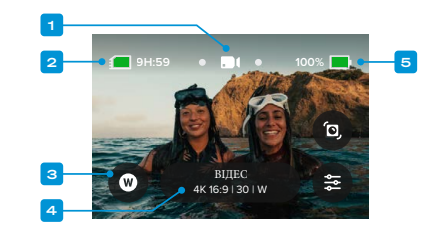

- 1. Поточний режим (відео-, фото- або уповільнена зйомка)
- 2. Час запису / кількість фотознімків, що залишилися
- 3. Налаштовувані екранні ярлики швидкого доступу
- 4. Параметри зйомки/Центральна кнопка
- 5. Стан акумулятора

**Увага!** Параметри зйомки недоступні, коли камеру GoPro повернуто,коли ви повертаєте GoPro для портретної зйомки. Перед поворотом камери обов'язково виберіть потрібні налаштування.

#### ПОРАДА ПРОФЕСІОНАЛА: натисніть кнопку режиму, <u>[20]</u> щоб швидко повернутися до цього екрана практично з будь-якого місця.

# **Ознайомтеся зі своєю камерою GoPro Ознайомтеся зі своєю камерою GoPro**

### **ЗЙОМКА**

1. Увімкнувши GoPro, просто натисніть кнопку затвора,  $\cap$  щоб почати запис.

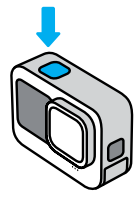

2. Натисніть кнопку спуску затвора ще раз, щоб зупинити запис (тільки для відео, сповільненої зйомки та прямої трансляції).

#### **ВІДЕОЗЙОМКА З ВИКОРИСТАННЯМ ФУНКЦІЇ QUIKCAPTURE**

QuikCapture – це найшвидший і найпростіший спосіб увімкнути камеру GoPro та почати зйомку. Потрібно лише натиснути кнопку спуску затвора.

1. Не вмикаючи камеру, натисніть кнопку спуску затвора  $\bigcirc$ 

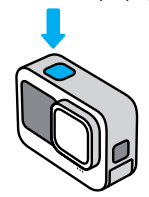

2. Щоб зупинити зйомку й вимкнути камеру, натисніть кнопку спуску затвора ще раз.

 **Увага!** Під час використання функції QuikCapture камера почне записування з параметрами відеозйомки, які застосовувались останніми. Відомості про параметри відео *див. в розділі Запис відео (стор. 39)*

#### **ВИМКНЕННЯ ФУНКЦІЇ QUIKCAPTURE**

За замовчуванням функцію QuikCapture увімкнуто, але її можна вимкнути.

1. Проведіть по задньому екрану вниз, щоб відкрити інформаційну панель.

2. Торкніться елемента .

**ПОРАДА.** Оскільки функція QuikCapture вмикає камеру лише на час записування, вона ефективно подовжує час роботи від акумулятора.

### **Додавання тегів HiLight**

Щоб позначити важливі моменти на відео й фотографіях, натискайте кнопку режиму  $\boxed{\circ}$  під час зйомки або відтворення. У результаті додається тег HiLight , завдяки якому вам буде простіше знайти ці моменти під час перегляду відзнятого матеріалу, створення відео або пошуку певного кадру.

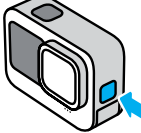

Додати теги HiLight можна також за допомогою голосової команди «GoPro, HiLight», коли ввімкнуто керування голосом, і торкнувшись символу під час перегляду відзнятого матеріалу в програмі GoPro.

**ПОРАДА.** Програма Quik шукає теги HiLight під час створення відео..Це гарантує вам, що ваші улюблені моменти будуть включені у ваші відео з найкращими моментами.

### **Налаштування орієнтації екрана**

Ви можете легко перемикатися між режимами пейзажної та портретної зйомки, просто повертаючи камеру. Камера навіть здатна робити знімки й записувати відео в правильній орієнтації, коли її закріплено в перевернутому стані. Орієнтацію можна зафіксувати, натиснувши кнопку спуску затвора  $\lceil \bigcirc \rceil$ . Якщо камера нахиляється під час запису, наприклад на американських гірках, зображення теж буде нахилено. Ви зможете передати кожен віраж і поворот.

#### **БЛОКУВАННЯ ОРІЄНТАЦІЇ**

Ви можете заблокувати екран в альбомній чи книжковій орієнтації. Це дуже зручно, якщо ви використовуєте натільні й наручні кріплення. Саме в такому випадку найчастіше створюються знімки в неправильній орієнтації. Проведіть по задньому екрану вниз, щоб відкрити інформаційну панель.

- 1. Поверніть камеру в потрібне положення.
- 2. Торкніться елемента «П» на інформаційній панелі.

Орієнтацію буде зафіксовано відповідно до поточного положення камери.

.**Увага!** Зафіксувати екран таким чином можна, лише коли для параметра Orientation (Орієнтація) у пункті Preferences (Налаштування) встановлено значення All (Усі) (за замовчуванням).

#### **БЛОКУВАННЯ ПОВОРОТУ ЕКРАНА**

Ви також можете налаштувати камеру GoPro для зйомки лише в альбомній орієнтації.

Проведіть по задньому екрану вниз, щоб відкрити інформаційну панель.

- 1. Проведіть ліворуч і натисніть Preferences (Налаштування) > Displays (Відображення) > Orientation (Орієнтація).
- 2. Змініть режим з Auto (Авто) (за замовчуванням) на Landscape (Альбомна).

панелі.<br>22 сервення панелі в станових панелі. Камера GoPro зніматиме в правильній орієнтації незалежно від того, як саме її повернуто. Орієнтацію можна також зафіксувати на інформаційній панелі.

# **Ознайомтеся зі своєю камерою GoPro**

#### **НАВІГАЦІЯ ЗА ДОПОМОГОЮ КНОПОК**

Хоча камера GoPro водонепроникна, сенсорний екран не працює під водою. Для зміни режимів і попередньо заданих схем слід використовувати кнопки й передній екран.

1. Коли камеру ввімкнуто, для перемикання режимів можна натискати кнопку  $\boxed{\circ}$ 

2. Утримуйте кнопку перемикання режимів і натисніть кнопку  $\[\odot\]$ спуску затвора . На передньому екрані з'явиться меню.

3. Натисніть кнопку режиму, щоб перейти до потрібної попередньо заданої схеми.

4. Для вибору попередньо заданої схеми використовуйте кнопку спуску затвора.

Увага! Інформаційна панель і Медіагалерея недоступні під час навігації за допомогою кнопок.

# **Використання функції EASY CONTROLS (Прості елементи керування )**

Ці зручні засоби керування максимально спрощують наведення, зйомку та забезпечують отримання дивовижних результатів за допомогою GoPro. Кожен режим попередньо завантажено з надуніверсальними налаштуваннями знімання, які чудово підходять для більшості сценаріїв зйомки.

#### **ЗМІНА РЕЖИМІВ**

1. Використовуючи задній сенсорний екран, проведіть ліворуч або праворуч для вибору потрібного режиму

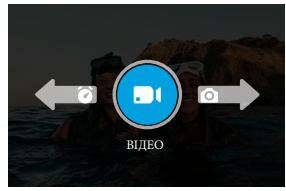

2. Кожен режим зйомки має 2 чи більше підрежимів. Щоб отримати доступ до підрежимів, торкніться параметрів зйомки.

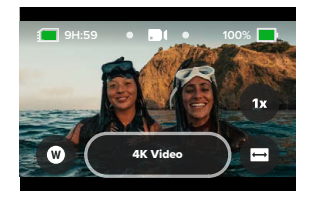

# **Використання функції EASY CONTROLS (Прості елементи керування )**

3. Використовуйте повзунок, щоб вибрати один з доступних варіантів.

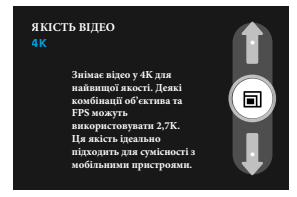

#### **ПАРАМЕТРИ ЯКОСТІ ВІДЕО**

У режимі відео є 3 варіанти запису відео. Оберіть бажану роздільну здатність відео і для підтвердження натисніть кнопку затвора щоб розпочати запис відео, натисніть кнопку спуску затвора ще раз щоб зупинити запис.

#### **Відео 5.3K**

Зафіксуйте вашу пригоду відзнявши відео з найвищою роздільною здатністю 5,3K, яка забезпечує відео професійної якості з роздільною здатністю на 91% вищою, ніж у 4K.

**Попередження:** деякі відеоматеріали можуть бути записані з нижчою роздільною здатністю залежно від вибраної комбінації цифрового об'єктива та уповільненої зйомки.

#### **Відео 4K (за замовчуванням)**

Знімає відео професійної якості з роздільною здатністю 4K, що робить його ідеальним для мобільних пристроїв, яким складно відтворювати відео з більш високою роздільною здатністю.

**Попередження:** деякі відеоматеріали можуть бути записані з нижчою роздільною здатністю залежно від вибраної комбінації цифрового об'єктива та уповільненої зйомки.

# **Використання функції EASY CONTROLS (Прості елементи керування )**

#### **Відео 1080p**

Знімає відео у форматі Full HD 1080p, одночасно максимізуючи час автономної роботи та сумісність зі старішими пристроями.

#### **ПАРАМЕТРИ РЕЖИМУ ФОТО**

У режимі фото є 2 варіанти зйомки. Кожне натискання кнопки спуску затвора  $\lvert \bigcirc \rvert$  робить одну фотографію.

#### **SuperPhoto (за замовчуванням)**

Робить фотографії, використовуючи найкращу обробку зображення для вашого знімка. Ви отримаєте фотографії з роздільною здатністю 27 МП і з використанням надзвичайно універсального співвідношення сторін 8:7.

#### **Нічне фото**

«Нічне фото» автоматично регулює витримку камери, щоб забезпечити більше світла для вашого знімка. Даний режим ідеально підходить для тьмяних або темних сцен, але не рекомендується для зйомки з рук або аксесуарів, коли камера рухається.

### **Параметри режиму Time Lapse (Покадрова зйомка)**

Є 4 варіанти уповільненої зйомки. Кожен з них працює, натиснувши кнопку спуску затвора  $\bigcirc$  щоб почати запис, натисніть її знову, щоб зупинити запис.

### **TimeWarp (за замовчуванням)**

Функція TimeWarp дозволяє прискорити час за допомогою стабілізації відео TimeWarp для зйомки надзвичайно плавного сповільненого відео, коли ви в дорозі. Торкніться екрана під час запису, щоб активувати Speed Ramp — спеціальний ефект, який значно сповільнює ваш TimeWarp до реальної швидкості.Торкніться екрана, щоб прискорити відтворення.

# **Використання функції EASY CONTROLS (Прості елементи керування )**

### **STAR TRAILS (ЗОРЯНИЙ СЛІД)**

Встановіть камеру на стаціонарний об'єкт чи штатив, направте її на нічне небо та дозвольте фізиці взяти гору. Режим Star Trails (Зоряний слід) відстежує обертання Землі та рух зірок, щоб створити на небі красиві світлові сліди. Спробуйте різні налаштування, щоб досягти максимально довгої або короткої довжини сліду.

### **VEHICLE LIGHT TRAILS (СЛІДИ СВІТЛА ВІД ТРАНСПОРТНИХ ЗАСОБІВ)**

Встановіть камеру на нерухомий об'єкт або штатив і наведіть її на транспортні засоби, що рухаються, щоб створити приголомшливі кадри зі світловим слідом. Обов'язково спробуйте різні налаштування, щоб досягти максимально довгої або короткої довжини сліду.

#### **LIGHT PAINTING (СВІТЛОГРАФІКА)**

У цьому режимі використовується максимально тривала витримка для створення блискучих ефектів мазків пензля з рухомим світлом. Встановіть камеру на нерухомий об'єкт або штатив, візьміть ліхтарик, паличку, що світиться, або інше джерело світла та приступайте до творчості.

# **Використання функції EASY CONTROLS (Прості елементи керування )**

### **НАЛАШТУВАННЯ ПАРАМЕТРІВ ЗЙОМКИ**

У кожному режимі є екранні ярлики, які спрощують налаштування параметрів зйомки GoPro. Ви можете змінити швидкість сповільненої зйомки, цифрові об'єктиви, кадрування тощо.

1. Торкніться ярлика параметра, який потрібно налаштувати.

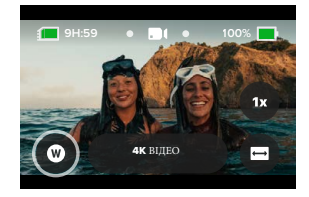

2. Використовуйте повзунок, щоб налаштувати параметр.

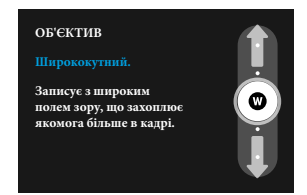

# **Використання функції EASY CONTROLS (Прості елементи керування )**

#### **ПАРАМЕТРИ ЗЙОМКИ**

Доступні параметри будуть відрізнятися залежно від режиму. Доступні параметри також залежатимуть від швидкості, об'єктива та кадру, які ви вибрали для знімка.

#### **Швидкість (відео)**

Налаштуйте GoPro на зйомку відео зі звичайною швидкістю (1x), 2x уповільнене, 4x уповільнене або 8x уповільнене. Усі відеозаписи, записані з двократним уповільненням і вище, можна відтворювати в уповільненому або нормальному режимі.

Щоб дізнатися більше, *дивіться розділ Кадри в секунду (FPS) (стор. 116).*

# **Об'єктив (відео, фото, зйомка)**

Перемикання цифрових об'єктивів на камері GoPro подібне до змінення об'єктивів на традиційних камерах. Від об'єктивів залежить поле зору, кадрування та наявність ефекту «риб'ячого ока». Ваш GoPro має цифровий об'єктив Wide(Широкоформатний), Linear (Лінійний), Linear (Лінійний)+ Horizon Lock/Leveling (Блокування/вирівнювання горизонту, SuperView або HyperView.

Щоб дізнатися більше, *див. Цифрові об'єктиви (відео) (стор. 117).*

# **Використання функції EASY CONTROLS (Прості елементи керування )**

#### **Кадрування (відео, затримка)**

Налаштуйте камеру GoPro на зйомку в широкоформатному режимі (16:9 кадр/формат) для повноекранного відтворення на телевізорі або публікації на YouTube, вертикальний (дуже високий кадр/формат 9:16) для відтворення на телефоні чи публікації в соціальних мережах , або повнокадровий (8:7 кадр/формат) із гнучкістю обрізати відзнятий матеріал у широкоформатні чи мобільні знімки за допомогою програми GoPro Quik.

Щоб дізнатися більше, *див. Співвідношення сторін (відео) (стор. 113).*

# **Таймер (фото)**

Налаштуйте таймер для зйомки фотографії через 3 або 10 секунд після

натискання кнопки затвора.  $\bigcap$  Використовуйте його, щоб створити селфі, груповий знімок, тощо.

# **Довжина сліду (лапс)**

Установіть довжину сліду, записуючи відео з попередньо заданими схемами Star Trails (Зоряний слід) , Light Painting (Світлографіка), or Vehicle Light Trails (Сліди світла від транспортних засобів). Виберіть максимальні налаштування для отримання дивовижно-довгих слідів.

# **Використання функції Pro Controls**

Функція Pro Controls розблоковують параметри попередньо заданих налаштувань вашої GoPro і надає вам можливість т контролю всіх режимів, налаштувань і функцій.

#### **Video (Відео) (за замовчуванням)**

Включає широкий спектр роздільної здатності, частоти кадрів і пропорцій. Щоб дізнатися більше, *див. Запис відео (стор. 39).*

#### **Photo (Фото)**

Включає попередньо задані схеми Photo (Фото), Burst (Серійна зйомка) і Night (Нічна зйомка). Щоб дізнатися більше, *див. Фотографування (стор. 45).*

#### **Time Lapse (Покадрова зйомка)**

Включає попередньо задані схеми TimeWarp, Star Trails (Зоряний слід) , Light Painting (Світлографіка), or Vehicle Light Trails (Сліди світла від транспортних засобів). , Time Lapse (Покадрова зйомка) і Night Lapse (Нічна сповільнена зйомка).

Щоб дізнатися більше, д*ивіться розд. Покадрова / уповільнена (стор. 49).*

**Увага!** Перед початком роботи з GoPro ви можете завантажити обрану попередньо задану схему.

 1. Проведіть по задньому екрану вниз, щоб відкрити інформаційну панель. 2. Проведіть ліворуч і натисніть Preferences (Налаштування) > General (Загальні) > Default Preset (Налаштування за замовчуванням).

#### **SWITCHING CONTROLS (ПЕРЕМИКАННЯ ЗАСОБІВ КЕРУВАННЯ)**

 За замовчуванням камера GoPro використовує Easy Controls (Зручні засоби керування). Однак усього за кілька проведень по екрану й декілька натискань ви можете перемкнути камеруна Pro Controls (Професійні засоби керування).

1. Проведіть по задньому екрану вниз, щоб відкрити інформаційну панель.

2. Проведіть пальцем ліворуч і торкніться елемента керування, щоб перемикатися між елементами керування Easy та Pro.

# **Попередні налаштування функції Pro Control**

#### **ЗМІНА ПОПЕРЕДНЬО ВСТАНОВЛЕНИХ НАЛАШТУВАНЬ**

Для кожного режиму зйомки є кілька попередньо заданих схем, завдяки яким можна швидко перемикатися, вибираючи оптимальний режим і налаштування для знімка.

1. На екрані зйомки натисніть центральну кнопку

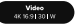

.

2. Торкніться потрібного попереднього налаштування зі списку. Усі попередні налаштування будуть заблоковані у вашій камері та готові до використання.

# **Попередні налаштування функції Pro Control Попередні налаштування функції Pro Control**

#### **НАЛАШТУВАННЯ ПОПЕРЕДНЬО ЗАДАНИХ СХЕМ**

Ви можете легко змінити параметри попередньо заданої схеми.

- . 1. Щоб одразу перейти до меню параметрів, натисніть і утримуйте параметри зйомки на екрані зйомки.
- 2. Торкніться параметра, який потрібно змінити. Використовуйте повзунок для прокручування налаштувань. Дотримуйтесь інструкцій на екрані. Докладніше про налаштування *див. у розділі Технічні характеристики (сторінка 112).*
- 3. Щоб побачити розширені параметри, прокрутіть екран донизу.
- 4. Щоб дізнатися більш*е, див. Protune (сторінка 135).*
- 5. Торкніться елемента  $\langle$ , щоб зберегти зміни й повернутися до екрана попередньо заданих схем

**Увага!** Видалити попередньо задані схеми камери неможливо, але ви можете повністю змінити їхні параметри, якщо забажаєте. Ви також можете створити власні попередньо задані схеми. Докладніші відомості див. в розділі Створення власних попередньо заданих схем (стор. 36).

**ПОРАДА.** Також можна перейти до меню налаштувань,торкнувшись і утримуючи центральну кнопку **попереднерения** попереднього налаштування, яке потрібно налаштувати.

#### **ПРИХОВУВАННЯ + ЗМІНА ПОРЯДКУ ПОПЕРЕДНЬО ВСТАНОВЛЕНИХ СХЕМ**

Ви можете керувати попередньо встановленими схемами, приховуючи ті, якими ви зараз не користуєтесь, і перевпорядковуючи свій список.<br>1. На екрані зйомки натисніть центральну кнопку

1. На екрані зйомки натисніть центральну кнопку

2. У списку попередніх установок натисніть на  $r =$  у верхньому правому куті.

3. Торкніться поряд із попереднім налаштуванням, яке потрібно приховати.

4. Торкніться та утримуйте та переміщуйте попередньо встановлені налаштування, щоб змінити їх порядок на власний розсуд.

5. Торкніться щоб зберегти зміни та повернутися до екрана попередніх налаштувань.

#### **ВІДНОВЛЕННЯ НАЛАШТУВАНЬ ЗА ЗАМОВЧУВАННЯМ ДЛЯ ПОПЕРЕДНЬО ЗАДАНИХ СХЕМ**

Ви можете в будь-який момент відновити налаштування за

замовчуванням для попередньо заданих схем.

1. На екрані попередніх налаштувань натисніть

2. Натисніть (У щоб повернути всі попередні налаштування до початкових налаштувань.

3. Натисніть «Скинути», коли на екрані з'явиться відповідний запит.

**ПРОФЕСІЙНА ПОРАДА:** ви також можете відновити всі попередні

налаштування для кожного режиму одночасно.

1. Проведіть пальцем вниз по задньому екрану, щоб отримати доступ до інформаційної панелі.

2. Проведіть пальцем ліворуч і торкніться «Параметри» > «Скинути» > «Скинути попередні налаштування».

#### **Відновлення індивідуальних попередньо встановлених налаштувань**

Ви також можете відновити початкові налаштування окремих налаштувань.

Video<br>4K 159 EO HW 1. На екрані зйомки натисніть центральну кнопку

2. Торкніться у списку попереднє налаштування, яке потрібно відновити.

3. Прокрутіть донизу списку налаштувань і натисніть (Я Відновити.

.

.

# **Попередні налаштування функції Pro Control**

#### **СТВОРЕННЯ ВЛАСНИХ ПОПЕРЕДНЬО ЗАДАНИХ СХЕМ**

Налаштування, які ідеально підходять для зйомки на природі, можуть не бути оптимальними для фотографування в приміщенні. За допомогою попередньо заданих схем можна налаштувати та зберегти параметри для будь-яких умов зйомки, а потім швидко перемикатися між ними.

1. Виберіть режим зйомки для нового попереднього налаштування — Video ( Відео), Photo (Фото), чи Time Lapse(Уповільнена зйомка)

2. Торкніться Create New «Створити новий» внизу списку попередніх налаштувань.

3. Торкніться налаштувань, які ви хочете використовувати для нового стилю. Торкніться У коли закінчите.

4. Виберіть піктограму та назву для попереднього налаштування.

5. Натисніть щоб зберегти ваші налаштування.

**ПРОФЕСІЙНА ПОРАДА**. Перевіривши налаштування попередньо заданої схеми на практиці, ви зможете скоригувати їх. Торкніться елемента поруч із назвою попередньо заданої схеми  $\overline{\bullet}$ , щоб скоригувати параметри.

# **Попередні налаштування функції Pro Control**

#### **Внесення змін до існуючої схеми**

1. Перейдіть до параметрів зйомки попереднього налаштування, яке потрібно змінити.

2. Торкніться налаштувань, щоб відкоригувати вашу нову схему.

3. Прокрутіть донизу списку налаштувань і натисніть  $+$  Save As

4. Виберіть піктограму та назву для попереднього налаштування.

5. Натисніть щоб зберегти ваші налаштування.

**ПРОФЕСІЙНА ПОРАДА.** Перевіривши налаштування попередньо заданої схеми на практиці, ви можете скоригувати їх. Торкніться елемента поруч із назвою попередньо заданої схеми  $\bullet$ , щоб скоригувати параметри.

#### **ВИДАЛЕННЯ ВАШОГО ПОПЕРЕДНЬОГО НАЛАШТУВАННЯ**

1. Перейдіть до параметрів попереднього налаштування.

2. Прокрутіть донизу списку налаштувань і натисніть **Delete**  .

.

# **Попередні налаштування функції Pro Control Запис відео**

#### **ПЕРСОНАЛЬНЕ НАЛАШТУВАННЯ ЕКРАННИХ ЯРЛИКІВ ШВИДКОГО ДОСТУПУ**

Екранні ярлики забезпечують швидкий доступ в один дотик до параметрів зйомки. Для кожного режиму передбачено власний набір ярликів, які можна змінювати, щоб задавати потрібні параметри. Ви навіть можете налаштувати окремі ярлики для кожної попередньо заданої схеми.

#### **З екрану зйомки**

 1. Торкніться елемента поруч із попередньо заданою схемою, яку хочете налаштувати.

2. Прокрутіть усі доступні ярлики праворуч і виберіть потрібний.

#### **З екрану попередніх налаштувань**

1. Торкніться • елемента поруч із попередньо заданою схемою, яку хочете налаштувати.

2. Прокрутіть екран донизу до розділу On-Screen Shortcuts (Екранні ярлики).

3. Торкніться місця на екрані, куди ви хочете додати новий ярлик.

4. Прокрутіть список доступних ярликів праворуч і виберіть потрібний.

**Порада.** Майже будь-який параметр зйомки та Protune доступні як ярлик.

*Перегляньте технічні характеристики (сторінка 112) і Protune (сторінка 135).*

Режим Pro Control дає вам можливість записувати відео в широкому діапазоні роздільних здатностей від стандартного відео- HD 1080p до відео професійної якості -5,3K. Ви також маєте повний контроль над частотою кадрів, співвідношенням сторін тощо.

**ПРОФЕСІЙНА ПОРАДА.** Знайшовши налаштування, які вам подобаються, збережіть їх як попередні налаштування. Це дозволить вам перемикатися між часто використовуваними налаштуваннями лише кількома дотиками.

#### **НАЛАШУВАННЯ ПАРАМЕТРІВ**

Ви можете отримати доступ до параметрів відео та налаштувати їх, торкнувшись ярлика налаштувань . Торкніться будь-якого налаштування, яке ви хочете встановити для свого відео.

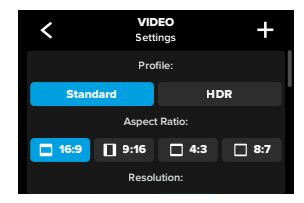

**Застереження:** доступні параметри залежатимуть від вибраного співвідношення сторін, роздільної здатності та частоти кадрів, а також від того, чи ви вибрали запис у HDR.

# **Запис відео**

Докладніші відомості див. в таких розділах:

- *Стандарт, HDR + журнал відео (стор. 112)*
- *Формат (відео) (стор. 113)*
- *Роздільна здатність відео (RES) (стор. 114)*
- *Кількість кадрів за секунду (FPS) (стор. 116)*
- *Цифрові об'єктиви (відео) (стор. 117)*
- *HyperSmooth стабілізація відео (стор. 123)*

#### **ПАРАМЕТРИ ЗЙОМКИ**

Параметри зйомки — це спеціальні налаштування та інструменти, які допоможуть отримати ідеальний знімок. Щоб отримати до них доступ , торкніться ярлика налаштувань  $\mathbb{R}^{\bullet}$ , а потім прокрутіть вниз до розлілу Capture «Зйомка».

#### **DURATION (ТРИВАЛІСТЬ)**

Виберіть тривалість зйомки перед автоматичним припиненням зйомки

*Щоб дізнатися більше, див. Тривалість зйомки (стор. 59).*

#### **SCHEDULED CAPTURE (ЗЙОМКА ЗА РОЗКЛАДОМ)**

 Установіть час автоматичного ввімкнення камери GoPro і початку зйомки.

*Щоб дізнатися більше, див. Зйомка за розкладом (стор. 60).*

#### **HINDSIGHT**

HindSight — це потужна функція, завдяки якій зйомка відео може вмикатися за 15-30 секунд до моменту натискання кнопки спуску затвора. *Щоб дізнатися більше, дивіться HindSight (стор. 57).*

# **Запис відео**

#### **TIMER (ТАЙМЕР)**

Установіть 3- або 10-секундний таймер для свого відео після натискання кнопки затвору  $\bigcirc$ 

### **СЕНСОРНИЙ ЗУМ**

За допомогою сенсорного зуму можна наблизити зображення. Щоб зафіксувати певний масштаб, скористайтеся повзунком праворуч.

#### **INTERVAL (LOOPING) (ІНТЕРВАЛ (ЦИКЛІЧНИЙ ЗАПИС)**

Виберіть час запису, після спливання якого камера GoPro почне запис поверх знятого відео. Інтервал за замовчуванням становить 5 хвилин.

*Щоб дізнатися більше, див. Інтервал (стор. 123).*

#### **PROTUNE**

Protune надає можливість вручну керувати додатковими параметрами, зокрема бітрейтом, кольорами, граничними значеннями ISO, експозицією та налаштуваннями мікрофона.

*Щоб дізнатися більше, див. Protune (стор. 135).*

# **Запис відео**

#### **ЕКРАННІ ЯРЛИКИ**

Для попередньо заданих схем відео за замовчуванням створено чотири ярлики швидкого доступу, але за потреби їх можна замінити будь-якими іншими.

Докладніші відомості див. *в розділі Персональне налаштування екранних ярликів швидкого доступу (стор. 38).*

#### **ЦИФРОВИЙ ОБ'ЄКТИВ**

Торкніться ярлика Digital Lens, щоб вибрати Wide, Linear, Linear + Об'єктив Horizon Lock/Leveling, SuperView або HyperView. Деякі об'єктиви працюють лише з вибраною частотою кадрів. Якщо потрібно, GoPro автоматично регулює частоту кадрів, коли ви змінюєте об'єктиви.

**ПРОФЕСІЙНА ПОРАДА:** Використовуйте цифрові об'єктиви Linear + Horizon Lock (Лінійний + Фіксація горизонту) або Linear + Horizon Leveling (Лінійний + Вирівнювання горизонту) для надання відео кінематографічного вигляду зі збереженням рівного горизонту

Щоб дізнатися більше, *див. Horizon Lock / Horizon Leveling (стор. 122)*

# **Запис відео**

#### **HyperSmooth**

За допомогою ярлика HyperSmooth ви можете швидко вибрати рівень стабілізації відео для свого знімка — Вимкнути, Увімкнути або Автопідсилення. Параметри HyperSmooth можуть відрізнятися в залежності від вибраної роздільної здатності відео та частоти кадрів.

**ПРОФЕСІЙНА ПОРАДА.** Ви можете ще більше згладити відзнятий матеріал, використовуючи масштабування, щоб обрізати знімки перед початком запису. Це дасть вашій камері ще більший буфер для стабілізації відео. Використання цифрового об'єктива Linear + Horizon Lock також покращить стабілізацію.

Щоб дізнатися більше, *див. Стабілізація відео HyperSmooth (стор. 123).*

#### **Налаштування**

Ярлик налаштувань перенесе вас безпосередньо до меню налаштувань, де ви матимете доступ до всіх налаштувань і функцій для вибраної схеми.

**ПРОФЕСІЙНА ПОРАДА.** Ви також можете змінити налаштування камери за допомогою програми GoPro Quik

# **Запис відео**

#### **LOOPING VIDEO (ЦИКЛІЧНИЙ ЗАПИС ВІДЕО)**

Режим циклу дає змогу зберігати вільне місце на SD-картці через безперервне циклічне записування подій до потрібного моменту. Використовуйте цей режим, коли чекаєте на яку-небудь подію (наприклад, під час риболовлі) або не знаєте, чи станеться щось взагалі (наприклад, використовуючи камеру як відеореєстратор).

#### **Ось як це працює.**

- Якщо вибрати 5-хвилинний інтервал, у разі зупинки записування за допомогою кнопки спуску затвора буде збережено лише останні 5 хвилин запису.
- Якщо записування відбувається протягом 5 хвилин, але кнопку спуску затвора  $\lceil$  не натиснуто, камера записуватиме нове відео поверх уже відзнятого.

#### **Налаштування циклічного записування відео**

Для циклічного записування відео необхідно налаштувати нову попередньо задану схему.

Щоб дізнатися більше, *див. Створення власних схем (стор. 36).*

# **Фотографування**

Режим Pro Control Photo передбачено три попередньо задані набори параметрів (схеми) для фотозйомки.Усі фото знімаються з роздільною здатністю 27 МП і універсальним співвідношенням сторін 8:7, що ідеально підходить для соціальних мереж За. замовчуванням для цифрового об'єктива в усіх трьох попередньо заданих схемах установлено значення Wide (Ширококутний).

#### **ПАРАМЕТРИ ФОТО PHOTO (DEFAULT) (ФОТО (ЗА ЗАМОВЧУВАННЯМ)**

Використовуйте цей попередньо заданий параметр для зйомки фотографій з функцією обробки зображень SuperPhoto. **BURST (СЕРІЯ)** 

У режимі Burst (Серія) створюється серія фотографій із блискавичною швидкістю. Ця функція корисна, коли події стрімко розвиваються. У цьому режимі за секунду автоматично створюється до 30 фотографій залежно від умов освітлення.

#### **NIGHT (НІЧ)**

У нічному режимі швидкість спрацьовування затвора камери автоматично коригується таким чином, щоб на знімок потрапило більше світла. Він ідеально підходить для слабко освітлених або темних сцен, але не рекомендується для зйомки з рук або із закріпленої камери під час руху.

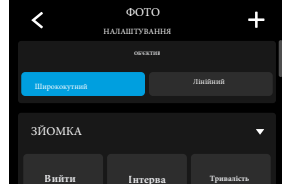

#### **НАЛАШТУВАННЯ ПАРАМЕТРІВ**

Ви можете отримати доступ до налаштувань фотографій, натиснувши ярлик налаштувань <u>...</u> . Просто торкніться будь-якого параметра, який ви хочете використати для своєї фотографії.

44 45 Щоб дізнатися більше, *див. Цифрові об'єктиви (фото) (стор. 127).*

# **Фотографування**

#### **ПАРАМЕТРИ ФОТОЗЙОМКИ**

Параметри зйомки — це спеціальні параметри та інструменти, створені для отримання ідеального знімка. Щоб отримати доступ до них, торкніться ярлика налаштувань, а потім прокрутіть вниз до розділу «Зйомка».

#### **OUTPUT (ФОРМАТ ВИВОДУ)**

Налаштуйте параметри оброблення знімка та зберігання файлів. Доступні формати: SuperPhoto, HDR (Розширений динамічний діапазон), Standard (Стандартний) або RAW (Без обробки).

## **Щоб дізнатися більше, перегляньте:**

- *SuperPhoto (стор. 124)*
- *Розширений динамічний діапазон (HDR) ( сторінка 124)*
- *Формат RAW (стор. 128)*

#### **ІНТЕРВАЛ ФОТО (Interval Photo)**

Налаштуйте Interval Photo і виберіть, як часто GoPro робить фото. від 0,5-секундного до 120-секундного інтервалу. Щоб дізнатися більше, *див. Інтервал (інтервальне фото) (стор. 126).*

#### **ТРИВАЛІСТЬ ФОТО (DURATION)**

Виберіть тривалість зйомки перед автоматичним припиненням зйомки. Щоб дізнатися більше, *див. Тривалість зйомки (стор. 59).*

#### **SCHEDULED CAPTURE (Зйомка за розкладом)**

Налаштуйте час, коли камера GoPro автоматично вмикатиметься й робитиме знімок.

Щоб дізнатися більше, *див. Зйомка за розкладом (стор. 60).*

# **Фотографування**

#### **TIMER (ТАЙМЕР)**

Налаштуйте таймер для початку запису відео через 3 або 10 секунд після натискання кнопки затвора. **Попередження:** щоб запобігти розмитим знімкам за слабкого освітлення, таймер автоматично встановлюється на 3 секунди, коли ви перемикаєтеся в режим «Нічне фото».

#### **ZOOM (ЗУМ)**

За допомогою сенсорного зуму можна наблизити зображення. Щоб зафіксувати певний масштаб, скористайтеся повзунком праворуч

#### **BURST RATE (ЧАСТОТА) (РЕЖИМ СЕРІЙНОЇ ЗЙОМКИ)**

Виберіть, яку кількість фотографій робитиме камера під час серійної зйомки тривалістю 1, 3, 6 або 10 секунд. Докладніші відомості *див. в розділі Швидкість серійної зйомки (стор. 127).* 

#### **SHUTTER (ВИТРИМКА), РЕЖИМ НІЧНОЇ ЗЙОМКИ**

 Установіть проміжок часу, протягом якого затвор камери залишатиметься відкритим під час нічної зйомки. Вибирайте довше експонування для зйомки темніших сцен. Докладніші відомості *див. в розділі Витримка (стор. 126).* 

#### **PROTUNE (ФОТОЗЙОМКА, СЕРІЙНА Й НІЧНА ЗЙОМКА)**

 Protune надає можливість вручну керувати додатковими параметрами, як-от витримка, бітрейт, кольори, граничні значення ISO та експозиція. Докладніші відомості *див. в розділі Protune (початок на стор. 135).* 

# **Фотографування**

#### **ЕКРАННІ ЯРЛИКИ**

Для попередньо заданих схем фотозйомки за замовчуванням створено чотири ярлики швидкого доступу, але за потреби їх можна замінити будь-якими іншими. Щоб дізнатися більше, *див. Персоналізація ярликів на екрані (стор. 38).*

#### **Interval Photo (Інтервальне фото)**

Торкніться цього ярлика, щоб налаштувати інтервальне фото та вибрати, як часто ваша GoPro робить фото — від 0,5 до 120 секунд. Щоб дізнатися більше, *див. Інтервал (інтервальне фото) (стор. 126).*

#### **Digital Lenses (Цифрові об'єктиви )**

Торкніться ярлика «Цифрові лінзи», щоб переключатися між ширококутним і лінійним об'єктивами. Щоб дізнатися більше, д*ив. Цифрові об'єктиви (фото) (стор. 127).*

#### **Photo Timer (Фототаймер)**

Налаштуйте таймер для фотографування через 3 або 10 секунд після натискання кнопки затвора. **Попередження:** щоб запобігти розмитим знімкам за слабкого освітлення, таймер автоматично встановлюється на 3 секунди, коли ви перемикаєтеся в режим «Нічне фото».

#### **Settings (Налаштування)**

Ярлик налаштувань перенесе вас безпосередньо до меню налаштувань, де ви матимете доступ до всіх налаштувань і функцій для вибраних схем та параметрів зйомки.

**ПРОФЕСІЙНА ПОРАДА.** Ви також можете змінити налаштування камери за допомогою додатку GoPro Quik.

# **Уповільнена зйомка**

Ваш GoPro має 6 попередніх налаштувань уповільненої зйомки. Кожне з них дозволяє змінювати співвідношення сторін, роздільну здатність і об'єктив для знімка, а також робити інші налаштування.

#### **ПОПЕРЕДНЬО ВСТАНОВЛЕНІ НАЛАШТУВАННЯ TIME LAPSE (УПОВІЛЬНЕНОЇ ЗЙОМКИ) TIMEWARP (ЗА ЗАМОВЧУВАННЯМ)**

Дозволяє знімати надзвичайно плавні кадри уповільненої зйомки, поки ви в дорозі. Функція Speed Ramp дозволяє торкатися екрана під час запису, щоб значно сповільнити відзнятий матеріал до реальної швидкості. Торкніться екрана, щоб прискорити відтворення.

#### **Star Trails (Зоряні сліди)**

Встановіть камеру GoPro на нерухомий об'єкт і направте її на нічне небо, щоб зафіксувати сліди світла на небі.

#### **Light Painting (Світлографіка)**

Установіть камеру на нерухомий об'єкт або штатив, візьміть ліхтарик, паличку, що світиться, або інше джерело світла та приступайте до творчості.

#### **Vehicle Light Trails (Сліди світла від транспортних засобів)**

Встановіть камеру на нерухомий об'єкт або штатив і наведіть її на транспортні засоби, що рухаються, щоб створити приголомшливі кадри зі світловим слідом. Обов'язково спробуйте різні налаштування, щоб досягти максимально довгої або короткої довжини сліду.

#### **Time Lapse (Уповільнена зйомка)**

Використовуйте це налаштування для зйомки сповільненого відео та фотографій, коли ваша камера нерухома.

### **Night Lapse (Нічна сповільнена зйомка)**

<sup>48</sup> <sup>49</sup> зйомки в темряві та в умовах слабкого освітлення.Night Lapse створено для зйомки відео та фотографій уповільненої

# **Уповільнена зйомка**

#### **НАЛАШТУВАННЯ ПАРАМЕТРІВ**

Ви можете отримати доступ до налаштувань уповільненої зйомки, натиснувши ярлик налаштувань.

- Торкніться < щоб внести потрібні зміни.
- Ви можете торкнутися,  $\rightarrow$  щоб зберегти зміни в попередньому налаштуванні, або або прокрутити вниз до пункту «Зберегти як», щоб зберегти зміни як нове налаштування.

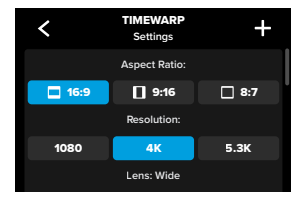

**Попередження:** доступні налаштування залежать від вибраного режиму сповільненої зйомки.

#### **Щоб отримати більше інформації , перегляньте:**

- *Роздільна здатність відео (RES) (стор. 114)*
- *Цифрові об'єктиви (фото) (стор. 127)*
- *Формат (відео) (стор. 113)*

# **Уповільнена зйомка**

#### **ПАРАМЕТРИ ЗЙОМКИ**

Параметри зйомки — це спеціальні параметри та інструменти, створені для отримання ідеального знімка. Щоб отримати доступ до них, торкніться ярлика налаштувань,  $\frac{1}{\sqrt{2}}$  а потім прокрутіть вниз до розділу Capture «Зйомка».

#### **Speed ( Швидкість (TimeWarp)**

Встановіть швидкість для режиму TimeWarp або залиште її на Auto (за замовчуванням), щоб дозволити GoPro автоматично регулювати швидкість на основі руху, виявлення сцени та освітлення. Щоб дізнатися більше, *див. Speed ( Швидкість (TimeWarp) (стор. 129).*

#### **Duration (Тривалість)**

Виберіть тривалість зйомки перед автоматичним припиненням зйомки. Щоб дізнатися більше, *див. Тривалість зйомки (стор. 59).*

#### **Scheduled Capture (Зйомка за розкладом)**

Налаштуйте час, коли камера GoPro автоматично вмикатиметься й робитиме знімок. Щоб дізнатися більше, *див. Зйомка за розкладом (стор. 60).*

#### **Timer (Таймер)**

Налаштуйте таймер для початку запису відео через 3 або 10 секунд після натискання кнопки затвора.

#### **Zoom**

За допомогою сенсорного зуму можна наблизити зображення. Щоб зафіксувати певний масштаб, скористайтеся повзунком праворуч.

# **Уповільнена зйомка Уповільнена зйомка**

#### **TRAIL LENGTH (ДОВЖИНА СЛІДУ) (Star Trails (Зоряний слід ), Light Painting (Світлографіка )Vehicle Light Trails (Сліди світла від транспортних засобів)**

Установіть довжину сліду, записуючи відео з попередньо заданими схемами.. Виберіть максимальні налаштування для отримання дивовижно-довгих світлових слідів.

#### **INTERVAL (ІНТЕРВАЛ)**

Вкажіть, як часто камера записуватиме кадр відео або робитиме фотографію. Використовуйте менші інтервали для зйомки коротких подій і довші інтервали для зйомки тривалих подій. Щоб дізнатися більше, *див. Інтервал нічної зйомки (стор. 134).*

#### **OUTPUT (ФОРМАТ ВИВОДУ).**

Камера може зберігати фотографії у звичайному форматі JPG або у вигляді RAW-файлів Щоб дізнатися більше, *див. Формат RAW (стор. 128).*

#### **SHUTTER (ВИТРИМКА).**

Установіть проміжок часу, протягом якого затвор камери залишатиметься відкритим під час нічної зйомки. Вибирайте довше експонування для зйомки темніших сцен.

Щоб дізнатися більше, *див. Витримка (стор. 126)*

#### **PROTUNE**

Параметри Protune можна знайти в налаштуваннях зйомкия. Protune дає змогу вручну керувати розширеними налаштуваннями, включаючи баланс білого, ISO тощо. Попередження: доступні налаштування залежать від вибраного режиму сповільненої зйомки. Щоб дізнатися більше, *див. Protune (сторінка 135).*

#### **ЕКРАННІ ЯРЛИКИ**

Попередні налаштування уповільненої зйомки відрізняються залежно від режиму зйомки, який ви використовуєте,але за потреби їх можна замінити будь-якими іншими.

### Щоб дізнатися більше, *див. Персоналізація ярликів на екрані (стор. 38).*

#### **Digital Lens (Цифровий об'єктив)**

Торкніться ярлика «Цифрові об'єктиви», щоб переключатися між об'єктивами. Доступні об'єктиви залежать від режиму зйомки, який ви використовуєте. Щоб дізнатися більше, *див. Цифрові лінзи (фото) (стор. 127).*

**Фототаймер (Star Trails (Зоряний слід ), Light Painting (Світлографіка )Vehicle Light Trails (Сліди світла від транспортних засобів)**

Налаштуйте таймер для фотографування через 3 або 10 секунд після натискання кнопки затвора.

**Trail Length (Довжина сліду ) (Star Trails (Зоряний слід ), Light Painting (Світлографіка )Vehicle Light Trails (Сліди світла від транспортних засобів)**

Встановіть довжину світлових слідів під час запису з попередньо встановленими нічними ефектами.

Ярлик налаштувань приведе вас безпосередньо до меню налаштувань, де ви матимете доступ до всіх налаштувань і функцій для вибраного стилю.

**ПРОФЕСІЙНА ПОРАДА**. Ви також можете змінити налаштування камери за допомогою програми GoPro Quik

# **Уповільнена зйомка Потокове передавання + режим веб-камери**

#### **НАЛАШТУВАННЯ ПРЯМОЇ ТРАНСЛЯЦІЇ**

1. Підключіться до програми GoPro Quik. Докладніші відомості див. в розділі Підключення до програми GoPro Quik (стор.76).

2. У програмі торкніться елемента  $\overline{\bullet}$  для керування камерою.

3. Натисніть (wa) і за допомогою інструкцій налаштуйте потокове передавання. Повні покрокові інструкції див. на вебсторінці gopro.com/livestream-setup.

#### **ВИКОРИСТАННЯ GOPRO ЯК ВЕБ КАМЕРИ**

Перш ніж розпочати трансляцію, GoPro і комп'ютер необхідно налаштувати на режим вебкамери. У камері ре[жим вебкамери вибра](http://community.gopro.com/s/article/GoPro-Webcam)но за замовчуванням. Підключіть камеру до комп'ютера за допомогою кабелю USB-C з комплекту, після чого дотримуйтеся покрокових інструкцій зі встановлення на вебсторінці gopro.com/ webcam.

.

# **Потужні інструменти HERO12 Black**

Камера GoPro йде в комплекті разом із потужними інструментами – повним комплектом інтелектуальних налаштувань для зйомки, завдяки яким параметри зйомки виходять за межі лише простого натискання кнопки спуску затвора.

#### **ІНТЕРВАЛЬНЕ ФОТО**

Інтервальне фото дозволяє легко робити дивовижні знімки не відволікаючись на камеру, залишаючись зануреним у свою пригоду. Спробуйте інтервальне фото під час того, коли ваші руки зайняті кермом, лижними палицями, буксирними тросами тощо. Ви також можете прикріпити камеру до ремінця рюкзака GoPro, щоб отримати повну серію фотографій, коли ви подорожуєте або досліджуєте нові місця.

#### **Як це працює?**

Інтервальне фото робить фотографії через фіксовані проміжки часу, поки ви зосереджуєтесь на своїх улюблених заняттях. Ви можете вирішити, як часто ваша GoPro робитиме знімок — спробуйте коротші інтервали для швидких занять і довші інтервали для тривалих подорожей. Пізніше ви можете переглянути всю серію фотографій і зберегти їх усі або зберегти лише найкращі знімки.

#### **Налаштування + використання інтервальних фото**

- 1. Коли GoPro перебуває в режимі фото, торкніться ярлика «Інтервальне фото»
- 2. Встановіть, як часто GoPro має робити фото
- 3. Натисніть кнопку затвора щоб почати фотозйомку. Ваша GoPro продовжуватиме фотографувати, доки ви знову не натиснете кнопку затвора, щоб зупинити .

### **Використання функції HindSight**

 Уявіть, що під час важливої гри ваша дитина приносить своїй команді перемогу. Ви, напевно, не хотіли би втратити такий момент. Завдяки функції HindSight можна сформувати кадр, але не обов'язково вмикати запис. Натиснути кнопку спуску затвора можна буде вже після вирішального моменту гри.

Функція HindSight збереже відео, яке було записане перед натисканням кнопки спуску затвора  $\Box$  (до 30 секунд), і продовжуватиме зйомку, доки ви її не зупините.

#### **Налаштування HindSight**

1. Вибравши попередньо задану схему відеозйомки, натисніть  $\frac{1}{\sqrt{2}}$ і утримуйте параметри зйомки, щоб перейти до налаштувань

2. Прокрутіть вниз до налаштувань зйомки та торкніться HindSight.

3. Встановіть HindSight на 15 або 30 секунд.

# **Потужні інструменти HERO12 Black**

#### **Використання HindSight**

Значок  $\odot$  на задньому сенсорному екрані повідомить вам, що HindSight увімкнено.

Натисніть кнопку затвора  $\bigcirc$  в будь-який момент, щоб почати запис.

Коли буфер HindSight буде заповнений, індикатор у верхній центральній частині екрана стане синього кольору. Це означає, що ваша камера зберігає попередні 15 або 30 секунд відео. Відео буде збережено, лише якщо натиснути кнопку спуску затвора  $\Box$ , щоб розпочати запис.

**Увага!** Перш ніж запускати функцію HindSight, переконайтеся, що ви заблокували потрібні параметри зйомки. Ви не зможете змінити налаштування після увімкнення функції HindSight.

#### **Зупинка + пауза HindSight**

Ви також можете будь-коли натиснути Stop HindSight «Зупинити HindSight», щоб скасувати HindSight і заощадити заряд акумулятора. Функцію HindSight також буде призупинено, якщо запис не було розпочато через 15 хвилин після ввімкнення HindSight. Це ще один спосіб заощадити заряд акумулятора

**Попередження:** Функція HindSight знімає відео весь час, доки вона увімкнена (навіть коли ви не знімаєте активно). Залежно від умов використання функції HindSight заряд батареї може витрачатися швидше, ніж під час звичайного відеозапису

# **Потужні інструменти HERO12 Black**

#### **DURATION CAPTURE (ТРИВАЛІСТЬ ЗЙОМКИ)**

 Задайте тривалість зйомки, визначивши, коли камера GoPro має припинити запис і вимкнутися. Тривалість зйомки до 3 годин із кроком 15 секунд можна задати в режимах відеозапису, Відео, TimeWarp, звичайної та нічної покадрової / уповільненої зйомки.

#### **Налаштування тривалості зйомки**

1. Натисніть і утримуйте  $\overline{\bullet}$  налаштування зйомки на екрані, щоб перейти до меню налаштувань.

2. Торкніться елемента Duration (Тривалість)

3. Виберіть тривалість зйомки.

4. Щоб розпочати записування, натисніть кнопку спуску затвора Юl Камера GoPro автоматично вимкнеться після запису протягом встановленого часу.

 **Увага!** Налаштування тривалості зйомки визначає, як довго камера GoPro буде знімати. Тривалість остаточного відео залежить від вибраного вами режиму. Відео в режимі TimeWarp і time lapse будуть коротшими, ніж задана тривалість зйомки.

 **ПОРАДА.** Виберіть No Limit (Без обмежень), щоб не обмежувати час зйомки. Щоб припинити запис, натисніть кнопку спуску затвора

# **Потужні інструменти HERO12 Black**

#### ЗЙОМКА ЗА РОЗКЛАДОМ

 Функція зйомки за розкладом дає змогу заздалегідь налаштовувати камеру GoPro на автоматичне ввімкнення та зйомку до 24 годин. Цей параметр доступний для всіх попередньо заданих схем.

#### **Налаштування зйомки за розкладом**

- 1. Натисніть і утримуйте Э налаштування зйомки на екрані, щоб перейти до меню налаштувань
- 2. Торкніться Scheduled Capture (Зйомка за розкладом).
- 3. Установіть час початку зйомки камерою GoPro.
- 4. Після налаштування часу можна вимкнути камеру GoPro або продовжити використовувати інші попередньо задані схеми камери.

**Увага!** Ваша камера GoPro залишиться ввімкненою після знімка. Вона автоматично вимкнеться після періоду неактивності, заданого в налаштуваннях.

- 1. Проведіть по задньому екрану вниз, щоб відкрити інформаційну панель.
- 2. Проведіть ліворуч і натисніть Preferences (Налаштування) > General (Загальні) > Auto Power Off (Автоматичне вимикання). **ПОРАДА.** У режимі зйомки за розкладом виберіть довжину запису в налаштуваннях тривалості зйомки. Камера автоматично припинить запис після того, як зробить знімок. Вам доведеться натиснути кнопку спуску затвора  $\Box$  лля зупинки запису, якщо тривалість зйомки не налаштовано.

# **Керування експозицією**

Камера GoPro сканує всю сцену, щоб вибрати рівень експонування для кадру. Функція керування експозицією дає змогу вирішити, чи слід використовувати для налаштування експозиції лише частину кадру. На сенсорному екрані можна попередньо переглянути кадр. Спробуйте скористатися керуванням експозицією, якщо в кадрі є надміру темні або світлі ділянки.

#### **НАЛАШТУВАННЯ КЕРУВАННЯ ЕКСПОЗИЦІЄЮ**

Якщо ви їлете на сноуборлі сонячним лнем, то можете спробувати зафіксувати експозицію на куртці об'єкта. Це допоможе запобігти недостатній експозиції (занадто темним кадрам) порівняно з яскравим снігом.

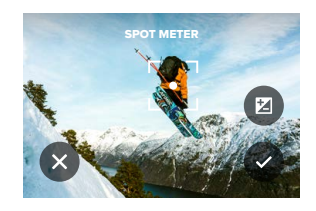

1. Натисніть і утримуйте у будь-якому місці на задньому сенсорному екрані, поки не з'явиться набір квадратних дужок. Експозицію буде налаштовано всередині площі в дужках.

**ПОРАДА.** Натискання й утримання центру екрана активує точковий експонометр. Завдяки ньому експозицію буде налаштовано в центрі екрану.

# **Керування експозицією Керування експозицією**

2. Ви можете змінити експозицію, перетягнувши дужки в будь-яку іншу область екрана. AUTO EXPOSURE

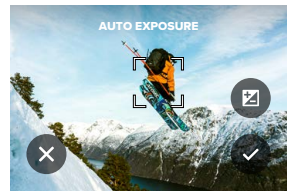

3. Яскравість можна налаштувати натисканням елемента . Це дозволяє налаштувати експокорекцію (EV Comp).

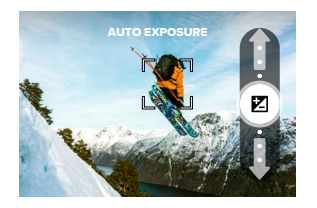

3.Прокрутіть вгору, щоб освітлити зображення. Прокрутіть вниз, щоб затемнити зображення. Можна налаштувати до двох зупинок у будьякому напрямку

4. Перевірте експозицію на екрані. Торкніться Весередині квадратних дужок, щоб зафіксувати експозицію. Натисканням «Хорожна скасувати будь-які зміни.

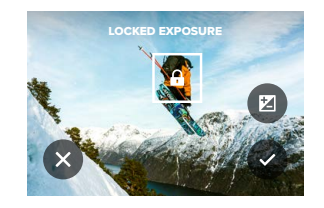

# **Керування експозицією**

#### **ВИМКНЕННЯ КЕРУВАННЯ ЕКСПОЗИЦІЄЮ**

Натискання квадратних дужок на екрані зйомки вимкне функцію керування експозицією та поверне камеру до повноекранної автоматичної експозиції.

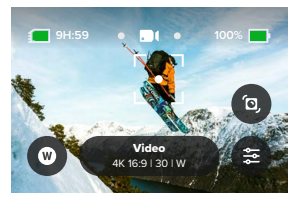

**Увага!** Якщо під час активного режиму керування експозицією було налаштовано експокорекцію, її налаштування повернуться до налаштувань за замовчуванням, коли функцію керування експозицією буде вимкнено.

Докладніші відомості *див. в розділі Компенсація значення експозиції (експокорекція) (стор. 140)*

# **Голосове керування камерою GoPro**

Камерою GoPro можна керувати голосом, залишаючи руки вільними. Це дуже зручно, коли ви тримаєтеся за кермо, лижні палиці тощо. Просто скажіть, що має зробити GoPro.

#### **УВІМКНЕННЯ + ВИМКНЕННЯ КЕРУВАННЯ ГОЛОСОМ**

1. Проведіть по задньому екрану вниз, щоб відкрити інформаційну панель.

2. Торкніться кнопки , щоб увімкнути або вимкнути керування голосом.

#### **ЗЙОМКА З ВИКОРИСТАННЯМ ФУНКЦІЇ КЕРУВАННЯ ГОЛОСОМ**

Якщо ввімкнуто функцію керування голосом, можна просто сказати камері GoPro, що потрібно почати зйомку

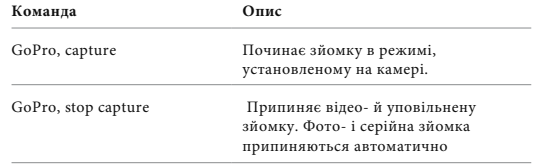

**ПОРАДА.** Голосові команди «GoPro, capture» (GoPro, знімай!) та «GoPro, stop capture» (GoPro, зупини зйомку) ідентичні натисканню кнопки спуску затвора  $\lceil \bigcirc \rceil$ . Камера розпочинатиме та припинятиме зйомку, використовуючи поточні налаштування й режим камері.

*.*

# **Голосове керування камерою GoPro**

#### **СПИСОК ГОЛОСОВИХ КОМАНД**

Передбачено два типи голосових команд: команди дій та команди зміни режиму.

#### **Використання команд дій**

За допомогою цих команд можна оперативно перемикати режими. Якщо ви щойно записали відео, скажіть «GoPro, take a photo» (GoPro, зроби фото!), щоб зробити фотознімок, не перемикаючи режими

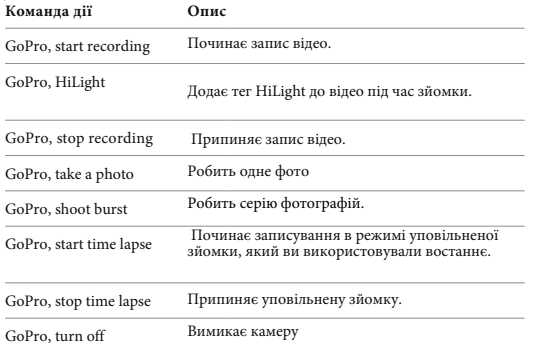

# **Голосове керування камерою GoPro**

#### **Використання команд зміни режимів**

Користуйтеся цими командами для швидкого перемикання режиму зйомки. Потім скажіть «GoPro Capture» (GoPro, знімай!) або натисніть кнопку спуску затвора щоб зробити знімок.

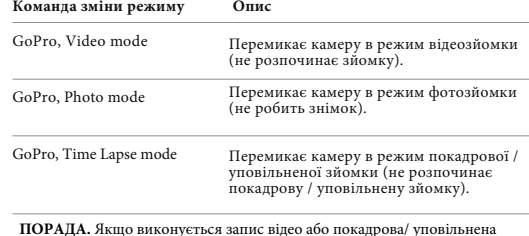

зйомка, то перед використанням нової команди потрібно зупинити запис, натиснувши кнопку спуску затвора  $\[\bigcirc\]$  або сказавши «GoPro, stop capture» (GoPro, зупини зйомку).

# **Голосове керування камерою GoPro**

#### **ПЕРЕГЛЯД ПОВНОГО ПЕРЕЛІКУ КОМАНД КАМЕРИ**

 1. Проведіть по задньому екрану вниз, щоб відкрити інформаційну панель. 2. Проведіть ліворуч і натисніть Preferences (Налаштування) > Voice Control (Керування голосом) > Commands (Команди).

#### **ЗМІНА МОВИ КЕРУВАННЯ ГОЛОСОМ**

1. Проведіть по задньому екрану вниз, щоб відкрити інформаційну панель. 2. Проведіть ліворуч і натисніть Preferences (Налаштування) > Voice Control (Керування голосом) > Language (Мова).

**ПОПЕРЕДЖЕННЯ:** На керування голосом можуть впливати вітер, шум і відстань до камери. Щоб досягти найкращих результатів, стежте за чистотою камери та прибирайте з неї пил і бруд.

# **Кодування відео**

Ваша GoPro має різноманітні варіанти кодування залежно від того, як ви використовуєте медіафайли.

#### **BIT RATE (БІТРЕЙТ)**

Від цього параметра залежить кількість даних, що використовуються для записування однієї секунди відео. Вибирайте між стандартним або високим значенням.

#### **Виберіть стандартний або високий.**

1. Проведіть пальцем вниз по задньому екрану, щоб отримати доступ до інформаційної панелі.

2. Проведіть пальцем ліворуч і торкніться «Параметри» > «Відео» > «Бітрейт».

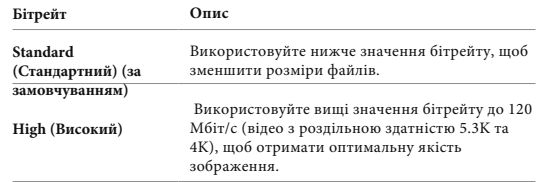

## **Кодування відео**

#### **BIT DEPTH (Глибина кольору)**

Виберіть між записом 8-бітного або 10-бітного відео. Здатність відображати понад 1 мільярд кольорів, 10-бітний колір забезпечує покращену глибину кольору, більш плавні градації та більший реалізм у ваших відео, тоді як 8-бітний забезпечує менші розміри файлів. 1. Проведіть пальцем вниз по задньому екрану, щоб отримати доступ до інформаційної панелі.

2. Проведіть пальцем ліворуч і торкніться «Параметри» > «Відео» > «BIT DEPTH».

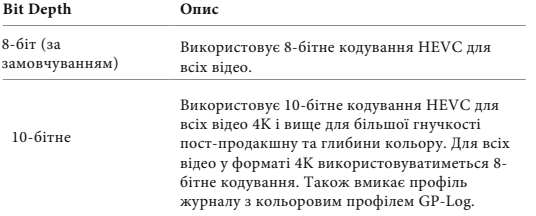

**Попередження:** перед використанням цього параметра переконайтеся, що ваші пристрої здатні відтворювати 10-бітний вміст HEVC. 10-бітне кодування недоступне для відзнятого матеріалу зі співвідношенням сторін 9:16.

### **З'ЄДНАННЯ ПО BLUETOOTH®**

Вашу GoPro можна поєднати з багатьма пристроями Bluetooth, щоб допомогти вам отримати потрібний знімок або покращити ваш запис. До них входять програма GoPro Quik, пульти дистанційного керування GoPro, бездротові зовнішні мікрофони та бездротові навушники, які дозволяють вашій GoPro чути ваші голосові команди, коли вона встановлена поза зонами чутності.

#### **Сполучення Bluetooth пристроїв**

Переконайтеся, що ваш пристрій перебуває в режимі створення пари, а потім виконайте наведені нижче дії на GoPro.

1. Проведіть пальцем вниз по задньому екрану, щоб отримати доступ до інформаційної панелі, а потім проведіть пальцем ліворуч, щоб додати пристрої.

2. Натисніть - Додати пристрої". GoPro автоматично почне пошук сумісних пристроїв.

Попередження: на сторінці також відображатимуться всі підключені пристрої. Торкніться щоб переглянути список сполучених пристроїв або додати новий.

3. GoPro знайде всі доступні пристрої. Торкніться того, який хочете сполучити з GoPro .

Після першого з'єднання ваш GoPro і пристрій автоматично з'єднаються по бездротовій мережі, коли на них обидвох увімкнено Bluetooth.

**Попередження:** бездротові підключення вашої GoPro мають бути ввімкнені, щоб з'єднати пристрої в пару.

#### **Виконайте наведені нижче дії, щоб увімкнути їх за необхідності:**

1. Проведіть пальцем вниз по задньому екрану, щоб отримати доступ до інформаційної панелі.

2. Проведіть пальцем ліворуч і торкніться Параметри > Підключення > Бездротові підключення.

# **Відтворення медіафайлів**

Проведіть по екрану вгору, щоб побачити останнє зняте відео, фотографію або серію фотографій. Проводьте ліворуч та праворуч, щоб переглядати інші файли на SD карті .

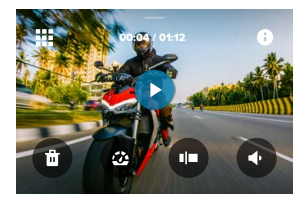

- У Медіагалереї доступні наведені нижче елементи керування відтворенням.
	- Призупинити відтворення

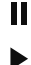

Відновити відтворення

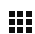

- Перегляньте всі медіафайли на вашій SD-карті
- Перегляньте всі режими та налаштування, які використовуються для зйомки
- Видаліть файл із SD-карти

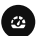

Відтворення в уповільненому або звичайному режимі

Використовуйте повзунок, щоб переглядати відео, серії,і сповільнена фотографія

# **Відтворення медіафайлів**

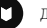

Додати / видалити тег HiLight

- Відрегулюйте гучність відтворення
- Перейти до попередньої або наступної фотографії в серії або групі неперервної зйомки

**Попередження:** параметри відтворення залежать від типу медіафайлу, який ви переглядаєте.

**ПОРАДА**. Деякі елементи керування відтворенням недоступні, коли камера перебуває в книжковій орієнтації. Виконайте необхідні операції в альбомній орієнтації, перш ніж повертати камеру.
### **Відтворення медіафайлів**

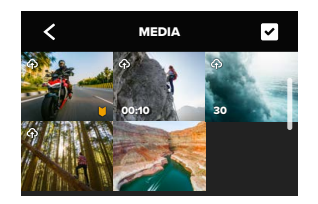

### **ПЕРЕГЛЯД ГАЛЕРЕЇ**

Перегляд галереї надає вам швидкий доступ до всіх відео та фотографій, що зберігаються на вашій SD-карті.

1. На екрані відтворення натисніть

2. Проведіть пальцем угору, щоб прокрутити медіафайли.

3. Торкніться відео чи фотографії, щоб переглянути їх у повноекранному режимі.

4. Натисніть щоб вибрати файли.

5. Натисніть щоб повернутися до екрана відтворення.

**Попередження:** перегляд галереї недоступний, якщо ви тримаєте камеру в портретній орієнтації. Крім того, чим більше даних записано на SD карті , то довше вони завантажуються.

### **Відтворення медіафайлів**

### **ВИДАЛЕННЯ КІЛЬКОХ ФАЙЛІВ**

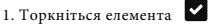

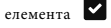

2. Торкніться всіх файлів, які потрібно видалити. Щоб скасувати вибір файлу, торкніться його ще раз.

3. Торкніться кнопки щоб видалити вибрані файли.

### **ПЕРЕГЛЯД ВІДЕО + ФОТОГРАФІЙ НА МОБІЛЬНОМУ ПРИСТРОЇ**

1. Підключіть камеру до програми GoPro Quik.

Докладніші відомості *див. в розділі Підключення до програми GoPro Quik (стор.76).* 

2. Для відтворення, редагування, пересилання чи публікації відео та фотографій користуйтеся засобами керування програми.

### **ПЕРЕГЛЯД ВІДЕО + ФОТОГРАФІЙ НА КОМП'ЮТЕРІ**

Для перегляду мультимедійних даних на комп'ютері збережіть на ньому відповідні файли.

Докладніші відомості *див. в розділі Передавання мультимедійних даних (стор. 79).*

**ПОРАДА.** За допомогою програми GoPro Quik можна робити фотографії з відео, створювати з матеріалів значної тривалості короткі відео, якими зручно ділитися, зберігати мультимедійні файли на телефон тощо.

### **Підключення до застосунку GoPro Quik App**

За допомогою програми GoPro Quik можна керувати камерою GoPro, ділитися відео й фотографіями під час руху та автоматично перетворювати відзняті матеріали на захопливі відео з ефектами та музикою.

#### **Перше підключення**

1. Завантажте програму GoPro Quik з магазину Apple App Store або Google Play.

2. Дотримуйтеся вказівок програми на екрані, щоб підключити камеру.

#### **Подальші підключення**

Після першого підключення ваш GoPro і програма мають синхронізуватися, коли ви торкаєтеся екрана програми.

#### **Ви можете повторно підключитися до програми, вручну п за необхідності**

1. Проведіть пальцем вниз по задньому екрану, щоб отримати доступ до інформаційної панелі.

2. Проведіть пальцем ліворуч і торкніться Параметри > Підключення > Бездротові підключення.

3. Дотримуйтеся вказівок на екрані програми GoPro Quik, щоб підключитися.

### **Підключення до застосунку GoPro Quik App**

### **НАЛАШТУВАННЯ ШВИДКОСТІ ПІДКЛЮЧЕННЯ**

На камері GoPro налаштовано використання радіодіапазону Wi-Fi 5 ГГц (найшвидшого з доступних) під час підключення до інших мобільних пристроїв

**Якщо у вашому регіоні не підтримується радіодіапазон Wi-Fi 5 ГГц, змініть його на 2,4 ГГц.** 

1. Проведіть по задньому екрану вниз, щоб відкрити інформаційну панель.

2. Проведіть ліворуч і натисніть Connections (Підключення) > Wi-Fi Band (Радіодіапазон)

### **Передавання мультимедійних даних**

#### **Автоматичне надсилання відео**

#### **ОТРИМУЙТЕ НАДІСЛАНІ НА ВАШ ТЕЛЕФОН ЧУДОВІ ВІДЕО**

Автоматичне надсилання на ваш телефон відеозаписів про ваші пригоди.

 Все, що вам потрібно зробити, це підписатися на GoPro і підключити камеру до мережі Wi-Fi.

1. Підпишіться на GoPro на gopro.com/subscription.

2. Налаштуйте GoPro на автоматичне завантаження відзнятих матеріалів у хмару.

Докладніше *див. у розділі Автоматичне завантаження (стор. 89).* 3. Дотримуйтеся вказівок програми на екрані, щоб завершити налаштування.

**Застереження**: користувачі iOS не забудьте дозволити сповіщення, щоб знати, коли буде готове нове найкраще відео.

Після налаштування просто підключіть GoPro, для зарядки, коли він підключений до домашньої мережі Wi-Fi.

Поки GoPro заряджається, ваші відзнятий матеріал автоматично завантажуватиметься в хмару та використовуватиметься для створення відео з яскравими моментами разом із синхронізованою музикою та ефектами. Ви отримаєте сповіщення на свій телефон, коли ваше відео буде готове для перегляду та поширення.

### **Пошук найкращих кадрів**

Переконайтеся, що позначили найкращі кадри тегами HiLight. Програма GoPro Quik шукає теги під час створення відео. Це допомагає гарантовано включити важливі моменти в кліпи. Крім того, камера GoPro здатна визначати, коли ви дивитеся в камеру, посміхаєтеся тощо. Вона автоматично додає до цих знімків теги з даними, щоб програма вибрала їх для ваших відео.

Докладніші відомості *див. в розділі Додавання тегів HiLight (стор. 90)*

### **Збереження медіафайлів**

### **АВТОМАТИЧНЕ ЗАВАНТАЖЕННЯ В ХМАРУ**

За наявності підписки GoPro можна автоматично передавати мультимедійні дані в хмару, де їх можна переглядати й редагувати, а також ділитися ними з будь-якого пристрою.

1. Підпишіться на новини від GoPro за посиланням gopro.com/ subscribe або за допомогою програми GoPro Quik.

2. Підключіть камеру до програми GoPro Quik.

Докладніші відомості *див. в розділі Підключення до програми GoPro Quik (стор. 76).*

 $\overline{3}$ . Натисніть  $\overline{6}$  на екрані вибору камери.

4. Підключіть камеру до електричної розетки. Завантаження в хмару розпочнеться автоматично. Після першого налаштування автоматичне завантаження відбуватиметься без підключення камери до програми.

**Увага!** Оригінальні файли залишатимуться в пам'яті камери навіть після створення їхніх резервних копій у хмарі.

### **РУЧНЕ ЗАВАНТАЖЕННЯ В ХМАРУ**

Ви можете в будь-який час вручну завантажити свої мультимедійні дані в хмару. (Камеру GoPro потрібно підключити до електричної розетки, а функція автоматичного завантаження має бути вимкнена). 1. Підключіть камеру до електричної розетки.

2. Проведіть по екрану вниз, щоб відкрити інформаційну панель

. 3. Проведіть пальцем праворуч і торкніться Cloud Upload«Завантаження в хмару».

### **ДОСТУП ДО МУЛЬТИМЕДІЙНИХ ДАНИХ У ХМАРІ**

1. Відкрийте програму GoPro Quik на пристрої.

2. Натисніть елемент  $\overline{\bullet}$  і виберіть пункт Cloud (Хмара), щоб переглянути чи відредагувати зображення або поділитися ними.

**ПОРАДА.** Використовуйте мультимедійні дані в хмарі для створення відеоісторій у програмі GoPro Quik. Просто виберіть Cloud Media (Мультимедійні дані в хмарі) під час запуску нової історії.

#### **ВИМКНЕННЯ АВТОМАТИЧНОГО ЗАВАНТАЖЕННЯ**

Камера не буде намагатися завантажувати дані за кожного підключення до розетки й досягнення повного заряду.

1. Проведіть по задньому екрану вниз, щоб відкрити інформаційну панель.

2. Проведіть ліворуч і натисніть Connections (Підключення) > GoPro

Subscription (Підписка GoPro) > Auto Upload (Автоматичне завантаження). 3. Натисніть Off (Вимк.).

### **ПІДКЛЮЧЕННЯ ДО ІНШОЇ БЕЗДРОТОВОЇ МЕРЕЖІ**

1. Підключіть камеру до програми GoPro Quik.

 Докладніші відомості див. в розділі Підключення до програми GoPro Quik (стор. 76).

 2. Після підключення натисніть Manage Auto Upload (Керувати автоматичним завантаженням) у програмі.

3. Натисніть Wi-Fi Networks (Бездротові мережі) у програмі.

- 4. Виберіть бездротову мережу.
- 5. Введіть пароль Wi-Fi.

6. Натисніть Connect (Підключити).

### **Збереження медіафайлів**

### **ЗМІНЕННЯ НАЛАШТУВАНЬ ПІДПИСКИ GOPRO**

Ви можете керувати налаштуваннями автоматичного передавання, бездротової мережі тощо.

1. Проведіть по задньому екрану вниз, щоб відкрити інформаційну панель. 2. Проведіть ліворуч і натисніть Connections (Підключення) > GoPro Subscription (Підписка GoPro).

 **Увага!** Підписка GoPro буде доступна в розділі Preferences (Налаштування) після реєстрації.

### **ПЕРЕДАВАННЯ ДАНИХ НА ТЕЛЕФОН ЗА ДОПОМОГОЮ ДРОТОВОГО З'ЄДНАННЯ**

Використовуйте дротове з'єднання, щоб швидше та надійніше передавати фотографії та відео з камери GoPro на телефон.

1. Підключіть GoPro до телефону за допомогою відповідного кабелю/ адаптера (не входить у комплект).

2. Запустіть програму GoPro Quik на своєму телефоні та дотримуйтесь вказівок на екрані.

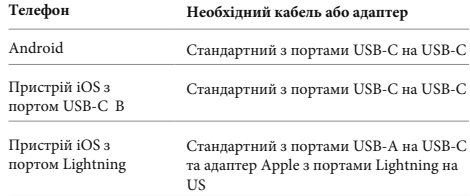

### **Збереження медіафайлів**

### **ПЕРЕДАВАННЯ ДАНИХ НА КОМП'ЮТЕР**

Скопіюйте медіафайли з карти SD на комп'ютер для відтворення та редагування.

1. Вийміть карту SD з камери.

2. Вставте її в пристрій для зчитування карт SD або адаптер.

3. Підключіть пристрій для зчитування до порту USB комп'ютера або вставте адаптер у гніздо для карт SD.

4. Скопіюйте файли на комп'ютер

**ПРОФЕСІЙНА ПОРАДА.** Файли відео з низькою роздільною здатністю (LRV) і ескізи (THM) приховані від очей. Ці файли доступні на Mac® або Windows®.

Mac: відкрийте папку з відеофайлами та натисніть Command + Shift +. (крапка). Windows: у Провіднику файлів Windows виберіть «Перегляд» > «Показати» > «Приховані елементи».

### **Видалення медіафайлів**

### **AUTO CLEAR (АВТОМАТИЧНЕ ВИДАЛЕННЯ МЕДІА)**

Вашу камеру можна налаштувати на автоматичне видалення всіх медіафайлів із SD-карти вашої камери, щойно їх буде безпечно завантажено в хмару. Це гарантує, що на вашій SD-карті буде місце для нових фотографій і відео під час наступного використання GoPro.

Функція Auto Upload (Автоматичне завантаження) також розпізнає будьякі нові фото та відео на SD-карті під час наступного підключення камери для резервного копіювання у хмару. Лише нові файли зберігаються у хмарі та видаляються із SD-картки.

1. Проведіть по задньому екрану вниз, щоб відкрити інформаційну панель. 2. Натисніть Preferences (Налаштування) > Auto Upload (Автоматичне завантаження) > Auto Clear (Автоматичне очищення).

### **КЕРУВАННЯ SD-КАРТКОЮ (ВИДАЛЕННЯ МЕДІА ВРУЧНУ)**

Існує декілька варіантів ручного видалення медіа на SD-карті. Параметри залежать від того, чи було завантажено та збережено ваш медіафайл у хмару.

• Видаляйте лише медіафайли, які було завантажено та збережено в хмарі GoPro, зберігаючи все, що не було завантажено.

• Видаляйте усі медіафайли з SD-карти, незалежно від того, чи були вони завантажені, і збережіть їх у хмарі GoPro чи ні.

• Видаляйте інші дані на SD-карті.

Ваша GoPro завжди перевірятиме, чи хочете ви видалити медіа-файл, перш ніж назавжди видалити його з вашої SD-карти.

1. Проведіть пальцем вниз по задньому екрану, щоб отримати доступ до інформаційної панелі.

2. Проведіть ліворуч і торкніться «Керувати SD-картою».

### **Видалення медіафайлів**

### **ВИДАЛЕННЯ ОКРЕМИХ ФАЙЛІВ**

Ви можете видалити окремі файли або вибрані файли в Media Gallery. Додаткову інформацію *див. у розділі Відтворення медіафайлів ( сторінка 72).*

### **Встановлення параметрів у розділі Preferences (Налаштування)**

### **КОРИСТУВАННЯ ІНФОРМАЦІЙНОЮ ПАНЕЛЛЮ**

Коли камера перебуває в альбомній орієнтації, проведіть по задньому екрану вниз, щоб відкрити інформаційну панель.

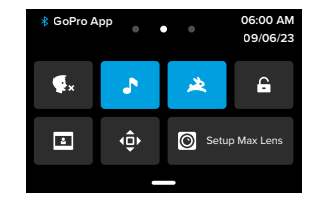

### **ФУНКЦІЇ ІНФОРМАЦІЙНОЇ ПАНЕЛІ**

На інформаційній панелі можна швидко вмикати й вимикати наведені нижче функції, торкаючись їх.

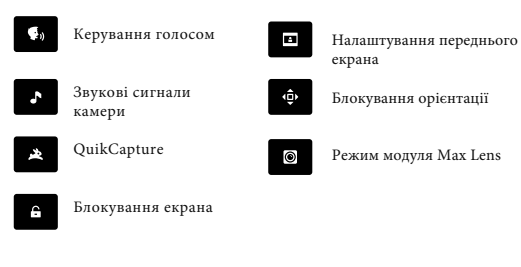

### **СТАТУС SD КАРТКИ**

Проведіть пальцем вниз по задньому екрану, коли камера перебуває в альбомній орієнтації камери щоб отримати доступ до інформаційної панелі, а потім проведіть пальцем праворуч, щоб отримати доступ до стану вашої SD-карти. На цьому екрані ви можете керувати пам'яттю SDкарти та налаштувати завантаження в хмару за допомогою підписки GoPro.

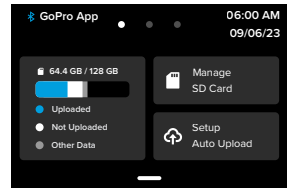

### **Ємність SD-карти**

Інтерфейс ліворуч показує ємність вашої SD-карти.

- Синя смуга показує кількість медіафайлів на вашій карті SD, які було завантажено та збережено в хмарі GoPro.
- Біла смуга показує кількість медіафайлів на вашій SD-карті, які не було завантажено в GoPro Cloud.
- Сіра смуга представляє будь-які інші дані на вашій SD-карті, які GoPro не використовує та не розпізнає (ці дані не зберігаються в хмарі GoPro

## **Встановлення параметрів у розділі Preferences (Налаштування)**

### **Управління SD-карткою**

GoPro надає кілька варіантів ручного видалення файлів на SD-карті. Докладнішу інформацію *див. у розділі «Керування карткою SD» (стор. 83).*

#### **Почати завантаження**

Натисніть тут, щоб виконати резервне копіювання медіафайлів у хмару за допомогою підписки GoPro.

Доступні 3 варіанти залежно від стану завантаження та підключення камери.

- Налаштування автоматичного завантаження: завантаження у хмару не налаштовано. Натисніть, щоб настроїти завантаження медіафайлів у хмару.
- Почати завантаження: на SD-карті є носій, який не завантажено. Натисніть, щоб розпочати завантаження медіафайлів вручну.
- Завантаження в хмару (сірий): немає медіафайлів для завантаження або камера не підключена до мережі.

Інформацію про завантаження у хмару *див. у розділі Автоматичне завантаження (стор. 89).*

### **ПРИСТРОЇ, ЕЛЕМЕНТИ КЕРУВАННЯ + НАЛАШТУВАННЯ**

Проведіть пальцем вниз по задньому екрану, коли камера перебуває в альбомній орієнтації камери щоб отримати доступ до інформаційної панелі,, а потім проведіть пальцем ліворуч, щоб додати пристрої, змінити елементи керування та отримати доступ до параметрів.

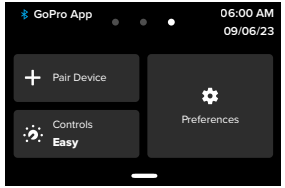

#### **Pair Device (Сполучення з пристроями)**

Натисніть, щоб з'єднати нові пристрої з GoPro. Додаткову інформацію *див. у розділі З'єднання Bluetooth (стор. 71).*

**Controls (Елементи керування)** Торкніться, щоб перемикатися між елементами Easy та Pro.

**Preferences (Уподобання)** Торкніться, щоб налаштувати GoPro саме так, як вам потрібно.

## **Встановлення параметрів у розділі Preferences (Налаштування)**

### **AUTO UPLOAD (АВТОМАТИЧНЕ ЗАВАНТАЖЕННЯ)**

Налаштуйте та увімкніть автоматичне завантаження в хмару за допомогою підписки GoPro.

**Manual Upload (Завантаження вручну)** Дозволяє негайно почати завантажувати медіафайли в хмару.

**Auto Clear (Автоматичне очищення)** Автоматично очищає всі медіафайли з вашої SD-карти після їх завантаження до хмари.

#### **CONNECTIONS (ПІДКЛЮЧЕННЯ)**

**Бездротові підключення** Увімкнути або вимкнути бездротове підключення камери.

**Camera Info (Інформація про камеру)** Перегляньте назву та пароль камери.

**Wi-Fi Band (Діапазон Wi-Fi)** Виберіть швидкість з'єднання 5 ГГц або 2,4 ГГц. Встановлюйте 5 ГГц, лише якщо ваш телефон і регіон це підтримує.

Щоб дізнатися більше, *див. Налаштування швидкості з'єднання (стор. 77).*

#### **Reset Connections (Скинути підключення)**

Очистіть усі підключення до своїх пристроїв і скиньте пароль камери. Це означає, що вам доведеться повторно підключити кожен пристрій.

### **GENERAL (ЗАГАЛЬНІ ПАРАМЕТРИ)**

Нижче зазначено параметри, які доступні в розділі налаштувань General (Загальні).

### **Beep Volume (Гучність звукового сигналу)**

Виберіть параметр гучності — High (Висока), Med (Середня) (за замовчуванням), Low (Низька) або Mute (Вимкнути). Установлену тут гучність можна вмикати й вимикати на інформаційній панелі.

### **QuikCapture**

За замовчуванням функцію QuikCapture ввімкнуто. Тут її можна вимкнути. Її також можна вмикати й вимикати на інформаційній панелі.

### **Default Preset (Попередньо заданий режим за замовчуванням)**

Установіть режим, у якому камера GoPro зніматиме після ввімкнення кнопкою режиму  $\boxed{\overset{\circ}{\omega}}$ . Це налаштування не застосовується до функції QuikCapture.

### **Auto Power Off (Автоматичне вимкнення)**

Варіанти значення: 5 Min (5 хвилин), 15 Min (15 хвилин) (за замовчуванням), 30 Min (30 хвилин) або Never (Ніколи).

### **LEDs (Світлодіодні індикатори)**

Вкажіть, які індикатори стану мають блимати. Виберіть значення All On (Увімкнути всі) (за замовчуванням), All Off (Вимкнути всі) або Front Off Only (Вимкнути лише спереду).

## **Встановлення параметрів у розділі Preferences (Налаштування)**

### **Bit Rate (Бітрейт)**

Виберіть «Стандартний», щоб мінімізувати розміри файлів, або «Високий», щоб отримати кращу якість зображення, але збільшити розміри файлів.

### **Bit Depth (Глибина кольору)**

Виберіть 10-біт, щоб використовувати 10-бітне кодування HEVC для всіх відео 4K і вище для більшої гнучкості пост-продакшну та глибини кольору, використовуючи 8-бітне кодування для відео до 4K. Виберіть 8-біт, щоб використовувати 8-бітне кодування HEVC для всіх відео.

### **Anti-Flicker (Захист від мерехтіння)**

 Виберіть частоту кадрів, що використовується у вашому регіоні, для записування й відтворення записів на телевізорі. Для Північної Америки встановіть 60 Гц (NTSC). Для інших країн установіть 50 Гц (PAL). Якщо вибрано правильний формат для регіону, то відео, записані в приміщенні, не мерехтітимуть на екрані телевізора навіть із високою роздільною здатністю.

### **Voice Control (Керування голосом)**

 Увімкнення й вимкнення функції керування голосом. Її також можна вмикати й вимикати на інформаційній панелі.

**Language (Мова)**  Вибір мови керування голосом.

### **Commands (Команди)**

 Перегляд усього списку голосових команд. Щоб дізнатися більше, *див. Використання голосового керування (стор. 65)*

### **DISPLAYS (ВІДОБРАЖЕННЯ)**

Регулювання орієнтації екрана та налаштування параметрів заставки й рівня яскравості.

### **Orientation (Орієнтація)**

Збереження правильної орієнтації екрана під час повертання камери. Докладніші відомості *див. в розділі Налаштування орієнтації екрана (стор. 23).*

### **Screen Saver Rear (Заставка заднього екрана)**

Налаштування часу до ввімкнення заставки заднього екрана — 1, 2 (за замовчуванням), 3 або 5 хвилин. Щоб екран завжди залишався ввімкнутим, виберіть варіант Never (Ніколи). **Увага!** Кнопки камери та керування голосом працюють, навіть якщо екран вимкнутий.

### **Screen Saver Front (Заставка переднього екрана)**

Налаштування часу до ввімкнення заставки переднього екрана — 1, 2, 3 або 5 хвилин. Також можна вибрати параметр Never (Ніколи) або Match Rear (Аналогічно заставці заднього екрана) (за замовчуванням), щоб синхронізувати із заставкою заднього екрана.

**Brightness (Яскравість)** Регулюйте яскравість екрана за допомогою повзунка

#### **Rear Screen Grid (Сітка заднього екрана)** Використовуйте сітку на задньому сенсорному екрані, щоб кадрувати свій знімок.

**LANGUAGE (МОВА)** Виберіть мову, яка відображається на камері.

## **Встановлення параметрів у розділі Preferences (Налаштування)**

### **ДАТА і ЧАС**

Використовуйте для ручного налаштування часу та дати. Обидва вони автоматично оновлюються, коли ви підключаєте камеру до програми GoPro.

### **Date Format (Формат дати)**

 Цей параметр встановлюється автоматично на основі мови, вибраної під час налаштування. Ви також можете змінити його вручну.

**Time Zone (Часовий пояс)**  Встановіть у камері часовий пояс.

### **Daylight Savings Time (Літній час)**

**У**вімкніть перехід на літній час, якщо ви перебуваєте в регіоні, де зараз здійснюється такий перехід. Годинник у камері автоматично переведе час на одну годину вперед. Вимкніть літній час після завершення цього періоду, щоб повернутися до звичайного часу

### **МОДУЛІ**

### **Модуль Max Lens Mod**

Додавання модуля Max Lens Mod на інформаційну панель камери. Виберіть, чи використовуєте ви GoPro з Max Lens Mod 2.0 (назва синім збоку від об'єктива) чи оригінальним Max Lens Mod (назва білим збоку від об'єктива).

**Застереження:** переконайтеся, що ви використовуєте правильні налаштування на основі вашого Max Lens Mod. Використання неправильного налаштування призведе до спотворення кадрів.

### **Модуль Media Mod**

 Вибір типу зовнішнього мікрофона, який ви під'єднуєте до модуля Media Mod.

### **ABOUT (ВІДОМОСТІ)**

У цьому розділі можна оновити програмне забезпечення камери GoPro, переглянути її назву, серійний номер, стан акумулятора й версію програмного забезпечення.

### **GoPro Updates (Оновлення GoPro)**

 Оновлення програмного забезпечення камери для доступу до найновіших функцій і покращень.

### **Camera Info (Відомості про камеру)**

 Перегляд назви, серійного номера та поточної версії програмного забезпечення камери

#### **Battery Info (Відомості про акумулятор)**

Перевірка стану акумулятора. Використовуйте лише акумулятор Enduro GoPro. Використання старіших моделей акумуляторів GoPro або акумуляторів від інших виробників може суттєво погіршити роботу камери.

### **REGULATORY (НОРМАТИВНА ІНФОРМАЦІЯ)**

Перегляд сертифікатів камери GoPro.

#### **RESET (СКИДАННЯ)**

У цьому розділі можна відформатувати карту SD або скинути налаштування камери. **Format SD Card (Форматування карти SD)**  Повторне форматування карти SD. Під час цієї операції видаляються всі мультимедійні дані, тому спочатку їх потрібно зберегти

#### **Reset Presets (Скинути попередньо задані схеми)**

Скидання завантажених попередньо заданих схем до початкових налаштувань і видалення всіх користувацьких попередньо заданих схем.

#### **Reset Camera Tips (Скидання підказок із налаштування камери)**

Ви можете переглянути всі підказки з налаштування камери із самого початку.

#### **Factory Reset (Скинути до заводських налаштувань)**

94 and the contract of the contract of the contract of the contract of the contract of the contract of the contract of the contract of the contract of the contract of the contract of the contract of the contract of the con Відновлення всіх налаштувань камери й видалення всіх з'єднань.

### **Важливі повідомлення**

Проблеми виникають рідко, однак камера GoPro повідомить, якщо щось піде не так. Нижче наведено приклади деяких повідомлень.

#### **ПЕРЕГРІВ КАМЕРИ**

Якщо камера перегрілася та потребує охолодження, на сенсорному екрані з'являється піктограма температури. Ця камера автоматично розпізнає ризик перегрівання й вимикається в разі потреби. Просто відкладіть камеру й дайте їй охолонути, перш ніж використовувати знову.

**Увага!** Діапазон робочої температури навколишнього середовища камери HERO12 Black становить 14° F – 95° F (-10° C – 35° C) з температурою заряджання 32° F – 95° F (0° C – 35° C).

**ПОРАДА.** Зйомка відео з високою роздільною здатністю та частотою кадрів також призводить до швидшого нагрівання камери, особливо в умовах високих температур. Спробуйте зменшити роздільну здатність і частоту кадрів, щоб знизити ризик перегрівання камери GoPro.

### **SD CARD ERROR (ПОМИЛКА КАРТИ SD)**

 Камера GoPro може виявляти різноманітні проблеми з картою SD. Проблеми можуть виникати через електростатичний розряд (але не тільки через це). Якщо це сталося, перезавантажте камеру. Вона спробує автоматично відновити пошкоджені файли та повернути камеру до повноцінного функціонування.

#### **ВИПРАВЛЕННЯ ФАЙЛІВ**

 Камера GoPro налаштована автоматично виправляти пошкоджені файли. Файли можуть пошкодитися, якщо камера вимкнулася під час запису або виникли проблеми під час зберігання файлу. Під час виправлення на сенсорному екрані відображається відповідний значок. Коли процес завершено, камера повідомляє про це й інформує, чи виправлено файл.

### **MEMORY CARD FULL (КАРТА ПАМ'ЯТІ ЗАПОВНЕНА)**

Камера повідомляє, коли карта SD заповнена. Щоб продовжити запис, потрібно перемістити або видалити деякі файли.

### **SD CARD RATING (КЛАС КАРТИ SD)**

 Для найкращої роботи камери потрібна карта SD класу V30, UHS-3 або вище. Якщо ваша карта має клас нижче V30/UHS-3 або карта з часом працює гірше та більше не може відповідати своїм стандартам, камера подасть відповідний сигнал

### **BATTERY LOW, POWERING OFF (ВИМКНЕННЯ ЧЕРЕЗ НИЗЬКИЙ ЗАРЯД АКУМУЛЯТОРА)**

Коли рівень заряду акумулятора нижче 10 %, на сенсорному екрані з'являється повідомлення про низький заряд акумулятора. Якщо акумулятор розрядиться під час запису відео, камера зупинить запис, збереже відео та вимкнеться.

### **Скидання налаштувань камери**

#### **ПЕРЕЗАВАНТАЖЕННЯ КАМЕРИ GOPRO**

Якщо камера не відповідає, натисніть і утримуйте кнопку Mode  $\left[ \begin{array}{c} 0 \\ \infty \end{array} \right]$ (Режим) протягом 10 секунд. Камера перезавантажиться. Налаштування при цьому не зміняться.

#### **ВІДНОВЛЕННЯ ПАРАМЕТРІВ ЗА ЗАМОВЧУВАННЯМ ДЛЯ ПОПЕРЕДНЬО ЗАДАНИХ ПАРАМЕТРІВ**

Ця операція відновлює значення за замовчуванням для всіх параметрів попередньо заданих параметрів на камері.

- 1. Проведіть по задньому екрану вниз, щоб відкрити інформаційну панель.
- 2. Проведіть ліворуч і натисніть Preferences (Налаштування) > Reset (Скидання) > Reset Presets (Скинути попередньо задані параметри).

**Увага!** Відновлення значень за замовчуванням для всіх параметрів попередньо заданих схем видаляє всі ваші попередні налаштування.

#### **СКИДАННЯ НАЛАШТУВАНЬ ПІДКЛЮЧЕНЬ**

.

За допомогою цієї функції можна видалити підключення пристрою та скинути пароль камери. Якщо дані підключень скинуто, вам потрібно буде повторно підключити всі пристрої.

- 1. Проведіть по задньому екрану вниз, щоб відкрити інформаційну панель.
- 2. Проведіть ліворуч і натисніть Connections (Підключення).

### **Скидання налаштувань камери**

#### **СКИДАННЯ ПІДКАЗОК ІЗ НАЛАШТУВАННЯ КАМЕРИ**

Щоб знову бачити підказки з налаштування камери, виконайте наведені нижче дії.

- 1. Проведіть по задньому екрану вниз, щоб відкрити інформаційну панель.
- 2. Проведіть ліворуч і натисніть Preferences (Налаштування) > Reset (Скидання) > Reset Camera Tips (Скидання підказок із налаштування камери).

### **ВІДНОВЛЕННЯ ЗАВОДСЬКИХ НАЛАШТУВАНЬ**

Ця функція дає змогу відновити всі початкові налаштування камери, видалити всі підключення до пристроїв і скасувати реєстрацію камери в підписці GoPro. Рекомендовано використовувати її, якщо ви вирішили позичити камеру другу й хочете повернути її до початкового стану.

- 1. Проведіть по задньому екрану вниз, щоб відкрити інформаційну панель.
- 2. Проведіть ліворуч і натисніть Preferences (Налаштування) > Reset (Скидання) > Factory Reset (Скидання заводських налаштувань).

**Увага!** Відновлення заводських налаштувань не призведе до видалення будь-якого вмісту з карти SD й не вплине на програмне забезпечення камери.

### **Кріплення камери GoPro**

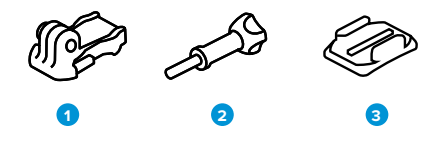

#### **ЕЛЕМЕНТИ КРІПЛЕННЯ**

- 1. Кріпильна пряжка
- 2. Баранцевий гвинт
- 3. Вигнуте клейке кріплення

### **Кріплення камери GoPro**

### **ВСТАНОВЛЕННЯ КАМЕРИ НА ЗАТИСКНІ КІЛЬЦЯ**

Залежно від типу кріплення можна використати кріпильну пряжку або приєднати камеру GoPro безпосередньо до кріплення.

Рекомендації щодо використання вигнутих клейких кріплень *див. в розділі Використання клейких кріплень (стор. 102).*

- 1. Опустіть складані кільця вниз у положення для кріплення.
- 2. Зчепіть складані кільця камери із затискними кільцями пряжки.
- 3. Закріпіть камеру на кріпильній пряжці за допомогою баранцевого гвинта.

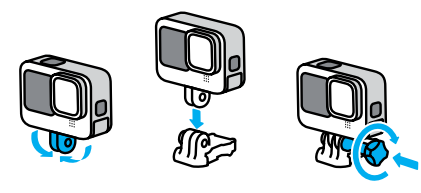

### **Кріплення камери GoPro**

- 4. Прикріпіть кріпильну пряжку до кріплення.
	- a. Відкрийте фіксатор кріпильної пряжки.
	- b. Вставляйте повільно пряжку в кріплення, доки не почуєте клацання.
	- c. Притисніть фіксатор донизу, щоб він вирівнявся з пряжкою.

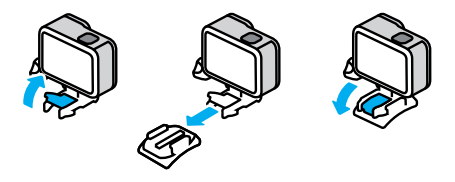

### **Монтаж кріплення 1/4-20**

Окрім затискних кілець, ваша GoPro має монтажну різьбу 1/4-20. Це робить її сумісною із більшістю стандартних кріплень і аксесуарів для камер.

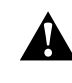

**ПОПЕРЕДЖЕННЯ:** Ваша GoPro може ослабнути або зрушитися з місця під час використання її з кріпленнями 1/4-20 за екстремальних умов. Використовуйте затискні кільця для надійнішого кріплення під час використання камери в екстремальних умовах.

### **Кріплення камери GoPro**

### **ВИКОРИСТАННЯ КЛЕЙКИХ КРІПЛЕНЬ**

Дотримуйтеся цих вказівок, приєднуючи клейкі кріплення до шоломів, транспортних засобів та іншого спорядження.

- Приєднуйте кріплення принаймні за 24 години до їх використання.
- Встановлюйте кріплення лише на гладкі поверхні. Вони не приклеяться належним чином до пористих або текстурованих поверхонь.
- Міцно притискайте кріплення. Стежте, щоб клейка частина повністю прилягала до поверхні.
- Використовуйте лише на чистих і сухих поверхнях. Віск, олія, бруд або інші забруднення послаблюють з'єднання, через що камера може впасти.
- Встановлюйте кріплення за сухих умов і кімнатної температури. Вони не приклеяться належним чином у холодному чи вологому середовищі або до холодних чи вологих поверхонь.
- Ознайомтеся з державними й місцевими правилами та законами, щоб переконатися, що камеру дозволено прикріплювати до обладнання (наприклад, до мисливського спорядження). Завжди дотримуйтеся правил, що обмежують використання побутової електроніки або камер.

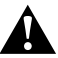

**ПОПЕРЕДЖЕННЯ!** Щоб ун[икнути тра](http://gopro.com)вм, не використовуйте ремінець, закріплюючи камеру на шоломі. Не встановлюйте камеру безпосередньо на лижі або сноуборд.

Докладніші відомості про кріплення див. на веб-сайті **gopro.com.**

### **Кріплення камери GoPro**

**ПОПЕРЕДЖЕННЯ! Використовуючи ремінець або кріплення GoPro на шолом, завжди вибирайте шолом, який відповідає чинним стандартам безпеки. Виберіть шолом, що відповідає певному виду спорту чи діяльності, і переконайтеся, що він потрібного розміру й підходить для вас. Перевірте, чи шолом не пошкоджений. Завжди дотримуйтесь інструкцій виробника щодо його безпечного використання. Замініть шолом, якщо на ньому є значні пошкодження. Жоден шолом не гарантує абсолютного захисту від травм. Будьте обережні.** 

#### **ВИКОРИСТАННЯ КАМЕРИ GOPRO У ВОДІ Й БІЛЯ ВОДИ**

Камера GoPro водонепроникна на глибині до 10 м, якщо закрито кришку. Для занурення у воду жодні додаткові бокси не потрібні. Сенсорний екран призначений для роботи в умовах вологості, але якщо виникають ускладнення з розпізнаванням команд, його може знадобитися витерти. Хоча він не працюватиме під водою, ви можете використовувати кнопки камери для навігації по меню під час занурення. Докладніші відомості *див. в розділі Навігація за допомогою кнопок (стор. 24).* 

**ПОРАДА.** Використовуйте ремінець і поплавець Floaty (продається окремо), щоб камера залишалася на плаву в разі роз'єднання кріплення. Для зйомки екстремальних пригод на глибині до 60 м використовуйте захисний бокс для камери HERO12 Black, який продається окремо. Докладнішу інформацію про ремінці, поплавець і захисний бокс див. на сайті **gopro.com.** 

### **Зняття кришки**

Можливо увас виникне потреба зняти кришку камери.

**ПРИМІТКА.** Знімайте кришку лише в сухому й захищеному від пилу місці. Коли кришка відкрита або знята, камера не є водонепроникною.

#### **ЗНЯТТЯ КРИШКИ**

- 1. Розблокуйте фіксатор і відкрийте кришку.
- 2. Перевівши кришку в горизонтальне положення, обережно потягніть назовні, доки вона не від'єднається.

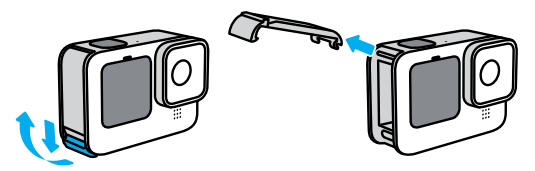

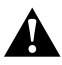

**ПОПЕРЕДЖЕННЯ!** Не використовуйте камеру GoPro із відкритою кришкою. Акумулятор може вислизнути з корпусу під час використання.

### **Зняття кришки**

### **ВСТАНОВЛЕННЯ КРИШКИ**

- 1. Сумістіть кришку з невеликим сріблястим штифтом.
- 2. Щільно притисніть кришку до маленького сріблястого штифта, щоб вона зафіксувалася на місці.

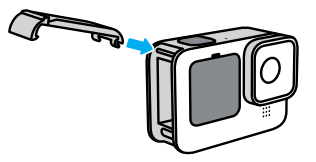

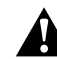

**ПОПЕРЕДЖЕННЯ!** Камеру обладнано знімною кришкою. Після закриття переконайтеся в тому, що кришку надійно замкнено й зафіксовано.

### **Технічне обслуговування**

Дотримуйтеся зазначених нижче порад, щоб камера працювала максимально ефективно.

- Камера GoPro водонепроникна на глибині до 10 м (без бокса). Перш ніж використовувати її у воді чи біля води, а також за наявності бруду або піску, переконайтеся, що кришка закрита.
- Перш ніж закривати кришку, переконайтеся, що на ущільненні відсутнє сміття. За потреби очищайте ущільнення тканиною.
- Перш ніж відкривати кришку, переконайтеся, що камера GoPro суха й чиста. Якщо потрібно, ополосніть камеру прісною водою й витріть тканиною.
- Якщо навколо кришки затвердів пісок або бруд, замочіть камеру в теплій водопровідній воді на 15 хвилин, а потім ретельно помийте, щоб видалити бруд. Перш ніж відкривати кришку, переконайтеся, що камера суха.
- Щоб досягнути найкращої якості звуку, струсіть камеру або продуйте мікрофон, щоб видалити воду та сміття з його отворів. Не продувайте отвори мікрофона стиснутим повітрям. Це може пошкодити внутрішні водонепроникні мембрани.
- Після кожного використання в солоній воді ополіскуйте камеру прісною водою й витирайте її м'якою тканиною.
- Кришку об'єктива виготовлено з надміцного скла, але на ній можуть виникати подряпини та тріщини. Очищайте її м'якою тканиною без ворсу.
- Якщо між об'єктивом і кантом накопичилося сміття, змийте його водою або здуйте повітрям. Не прикріплюйте до об'єктива сторонні предмети.

### **Інформація щодо акумулятора**

#### **ОПТИМІЗАЦІЯ ЧАСУ РОБОТИ АКУМУЛЯТОРА**

 Далі наведено деякі рекомендації щодо збільшення часу роботи від акумулятора.

- Записуйте відео з меншою частотою кадрів і нижчою роздільною здатністю.
- Налаштуйте автоматичне вимкнення екрана та зменшуйте яскравість екрана.
- Вимкніть передній екран.
- Вимкніть бездротові підключення.
- Використовуйте ці налаштування:
- *Запис за допомогою QuikCapture (стор. 20)*
- *Автоматичне вимкнення (стор. 90)*

### **ЗАПИСУВАННЯ ПІД ЧАС ПІДКЛЮЧЕННЯ КАМЕРИ ДО ДЖЕРЕЛА ЖИВЛЕННЯ**

 За допомогою кабелю USB-C, що постачається в комплекті, можна знімати відео та фотографії, коли камеру підключено до зарядного пристрою USB, зарядного пристрою GoPro Supercharger чи іншого зовнішнього джерела живлення. Це чудовий варіант для уповільненої та тривалої відеозйомки. Під час записування не торкайтеся області поблизу гнізда для карти SD. Порушення роботи карти SD може перервати або зупинити запис. Якщо це станеться, камера подасть відповідний сигнал. В результаті цього порушення вміст не буде пошкоджено або втрачено, але вам може знадобитися перезавантажити камеру, щоб продовжити. Навіть якщо камера підключена до зарядного пристрою, акумулятор не заряджатиметься під час записування. Він почне заряджатися, коли записування буде зупинено. Записування неможливе, коли камеру підключено до комп'ютера.

### **Інформація щодо акумулятора Інформація щодо акумулятора**

**Увага!** Під час заряджання камера не є водонепроникною через відкриту кришку

**ПОРАДА.** Використовуйте спеціальну кришку для USB (продається окремо), щоб не піддавати камеру атмосферним впливам і не торкатися акумулятора, коли він підключений до зовнішнього джерела живлення.

> **ПОПЕРЕДЖЕННЯ! Використання мережевого зарядного пристрою або кабелю живлення, що не є оригінальною продукцією GoPro, може пошкодити акумулятор камери та призвести до його займання або протікання. За винятком зарядного пристрою GoPro Supercharger (продається окремо), використовуйте лише зарядні пристрої з параметрами виводу 5 В і 1 А. Якщо напруга й сила струму зарядного пристрою невідомі, скористайтеся кабелем USB-C, що входить до комплекту, щоб зарядити камеру через комп'ютер.**

**ЗБЕРІГАННЯ АКУМУЛЯТОРА Й ПОВОДЖЕННЯ З НИМ** 

- Камера GoPro містить багато чутливих компонентів, зокрема й акумулятор. Захищайте камеру від надміру високої та низької температури. Занизька або зависока температура може стати причиною тимчасового скорочення тривалості роботи від акумулятора або неналежної роботи камери. Уникайте різких змін температури або вологості, оскільки це може призвести до утворення конденсату всередині камери або на ній.
- Не сушіть камеру за допомогою зовнішнього джерела тепла, як-от мікрохвильової печі або фена.
- Гарантія не покриває пошкодження камери й акумулятора внаслідок контакту з рідиною всередині камери.
- Не зберігайте акумулятор разом із металевими предметами, як-от монети, ключі або намисто. Якщо контакти акумулятора торкаються металевих предметів, це може призвести до пожежі.

• Не вносьте жодних несанкціонованих змін у камеру. Це може негативно вплинути на безпеку, відповідність нормативно правовим вимогам і ефективність роботи, а також призвести до скасування гарантії.

**Увага!** Ресурс акумуляторів знижується в холодну погоду, особливо це стосується старих акумуляторів. Якщо ви регулярно знімаєте в умовах низької температури, рекомендується щорічно замінювати акумулятор для забезпечення оптимальної роботи.

**ПОРАДА.** Щоб максимізувати час роботи акумулятора, повністю заряджайте камеру перед її зберіганням.

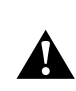

**ПОПЕРЕДЖЕННЯ! Не можна кидати, розбирати, відкривати, давити, згинати, деформувати, проколювати, різати, піддавати впливу мікрохвиль, кидати у вогонь або фарбувати камеру й акумулятор. Не вставляйте сторонні предмети в отвори камери, як-от порт USB-C. Не використовуйте камеру, якщо її пошкоджено, наприклад на ній наявні тріщини, проколи або наслідки псування від води. Розбирання чи проколювання вбудованого акумулятора може призвести до вибуху або пожежі.**

### **Інформація щодо акумулятора**

#### **УТИЛІЗАЦІЯ АКУМУЛЯТОРА**

 Більшість перезаряджуваних літій-іонних акумуляторів класифікуються як безпечні відходи й можуть безпечно утилізуватися зі звичайними побутовими відходами. У багатьох країнах необхідно здавати акумулятори на переробку. Ознайомтеся з місцевим законодавством, щоб переконатися, що перезаряджувані акумулятори можна утилізувати зі звичайними відходами. Щоб безпечно утилізувати літій-іонні акумулятори, захистіть клеми від контакту з іншими металами за допомогою ізострічки, упакувавши або загорнувши їх, щоб унеможливити виникнення пожежі під час транспортування. Однак літій-іонні акумулятори містять матеріали, які підлягають вторинній переробці. Вони приймаються на переробку за програмою утилізації корпорації з переробки акумуляторів (RBRC). Рекомендуємо відвідати веб-сайт Call2Recycle (call2recycle.org) або зателефонувати за номером 1-800-BATTERY в Північній Америці, щоб знайти зручне місце переробки. Ніколи не кидайте акумулятор у вогонь, оскільки він може вибухнути.

**ПОПЕРЕДЖЕННЯ! Використовуйте замінні акумулятори, кабелі живлення та аксесуари для зарядки акумуляторів, лише призначені для GoPro. Використання старіших моделей акумуляторів GoPro або акумуляторів від інших виробників може суттєво погіршити роботу камери, анулювати гарантію та спричинити пожежу, ураження електричним струмом або інший ризик безпеки.**

### **Усунення несправностей**

#### **КАМЕРА GOPRO НЕ ВМИКАЄТЬСЯ**

Переконайтеся, що камера GoPro заряджена. *Див. розділ Встановлення карти SD та акумулятора (стор. 10).*  Якщо заряджання акумулятора не допомагає, спробуйте перезавантажити камеру. *Див. розділ Перезавантаження камери GoPro (стор. 97).* 

### **КАМЕРА GOPRO НЕ РЕАГУЄ НА НАТИСКАННЯ КНОПОК**

*Див. розділ Перезавантаження камери GoPro (стор. 97).* 

#### **ПЕРЕРИВЧАСТЕ ВІДТВОРЕННЯ НА КОМП'ЮТЕРІ**

Зазвичай проблема переривчастого відтворення не пов'язана з файлом. **Якщо відео відтворюється переривчасто, причиною може бути одна із зазначених далі проблем.** 

• Комп'ютер не підтримує файли HEVC. Спробуйте безкоштовно завантажити останню версію програвача GoPro Player для Mac або Windows на вебсторінці gopro.com/apps.

• Комп'ютер не відповідає мінімальним вимогам програмного забезпечення, яке використовується для відтворення.

#### **Я НЕ ПАМ'ЯТАЮ ІМ'Я КОРИСТУВАЧА АБО ПАРОЛЬ ДО КАМЕРИ**

Проведіть по задньому екрану вниз, щоб відкрити інформаційну панель, а потім проведіть ліворуч і натисніть Preferences (Налаштування) > Connections (Підключення) > Camera Info (Відомості про камеру).

#### **Я НЕ ЗНАЮ, ЯКА ВЕРСІЯ ПРОГРАМНОГО ЗАБЕЗПЕЧЕННЯ ВИКОРИСТОВУЄТЬСЯ**

 Проведіть по задньому екрану вниз, щоб відкрити інформаційну панель, проведіть ліворуч і торкніться Preferences (Налаштування) > About (Відомості) > Camera Info (Відомості про камеру).

#### **Я НЕ МОЖУ ЗНАЙТИ СЕРІЙНИЙ НОМЕР КАМЕРИ**

 $\frac{1}{2}$  110 111 Серійний номер нанесений усередині відсіку акумулятора камери. Крім того, його можна знайти, провівши по задньому екрану вниз, щоб відкрити інформаційну панель, потім провівши ліворуч і вибравши Preferences (Налаштування) > About (Відомості) > Camera Info (Відомості про камеру). Більше відповідей на поширені запитання див. на вебсторінці gopro.com/help

### **Технічні параметри: відео**

### **СТАНДАРТЕ, HDR + LOG ВІДЕО**

Ваш GoPro дає вам можливість записувати стандартне відео, HDR або Log відео.

#### **Стандартне**

Записує відзнятий матеріал у стандартному форматі відео.

#### **HDR**

Записує відео 5,3K і 4K, використовуючи розширений динамічний діапазон (HDR), щоб захоплювати динамічні кадри з реалістичними кольорами та точністю. Підкреслює найдрібніші деталі сцен, які зазвичай можуть зливатися з темрявою тіней або зникати в яскравих плямах кадру. Найкраще використовувати в освітленому середовищі.

### **Log video**

Використовуйте Log video, щоб отримати більше деталей у відзнятому матеріалі. Усі відео, записані з кодуванням Log, використовуватимуть колірний профіль GP-Log і під час пост-продакшну мають бути виправлені кольори. Це дає вам більшу гнучкість і контроль динамічного діапазону. Буде згенеровано таблицю пошуку (LUT), яка допоможе вам у градації кольорів.

**Застереження:** відео журналу буде доступним, лише якщо вибрати 10 бітне кодування для ваших відео.

- 1. Проведіть пальцем вниз по задньому екрану, щоб отримати доступ до інформаційної панелі.
- 2. Проведіть пальцем ліворуч і торкніться «Параметри» > «Відео» > « Bit Depth».

### **Технічні параметри: відео**

### **СПІВВІДНОШЕННЯ СТОРІН (ВІДЕО)**

Співвідношення сторін стосується ширини та висоти зображення. Ваш GoPro записує відео в 4 пропорціях.

### **16:9 (широкоекранний)**

Це стандартний формат, який використовується для HDTV, YouTube і програм редагування. Широкоекранний формат ідеально підходить для зйомки драматичних кінематографічних кадрів.

### **9:16 (вертикальний)**

Цей надзвичайно високий формат ідеально підходить для перегляду контенту на телефоні та публікації в соціальних мережах.

#### **4:3 (високий)**

Високий формат 4:3 захоплює більше сцени, ніж широкоекранний формат 16:9. Він чудово підходить для селфі та захоплюючих кадрів із точки зору.

### **8:7 (повний кадр)**

Цей надзвичайно захоплюючий формат є найвищим і найширшим полем огляду на камері GoPro HERO, що дозволяє захоплювати більше сцени на кожному знімку. Це дає змогу збільшувати масштаб і фокусуватися на вибраних частинах відеоматеріалу, щоб створювати кадри з високою роздільною здатністю в будь-якому співвідношенні сторін, обрізаючи решту кадру за допомогою програми GoPro Quik або іншого програмного забезпечення для редагування.

### **Технічні параметри: відео**

### **РОЗДІЛЬНА ДІЯЛЬНІСТЬ ВІДЕО (RES)**

Роздільна здатність відео визначена кількістю горизонтальних ліній у кожному кадрі відео. Чим вища роздільна здатність, тим краща якість зображення. Відео 5.3K має на 91% більшу роздільну здатність, ніж відео 4K, і на 665% більше, ніж 1080p.

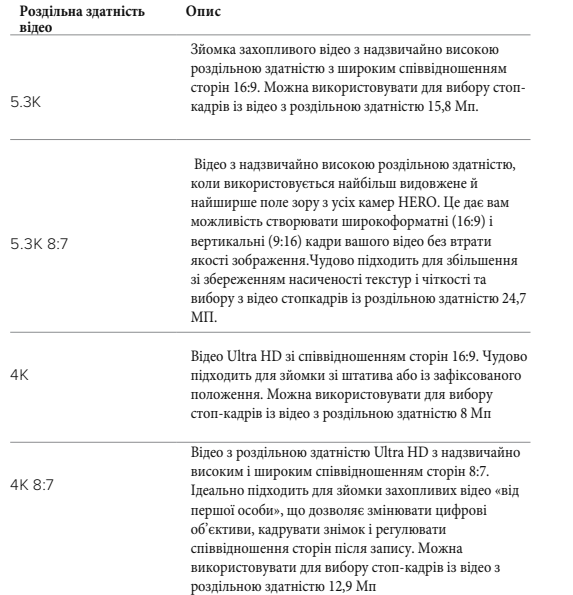

## **Технічні параметри: відео**

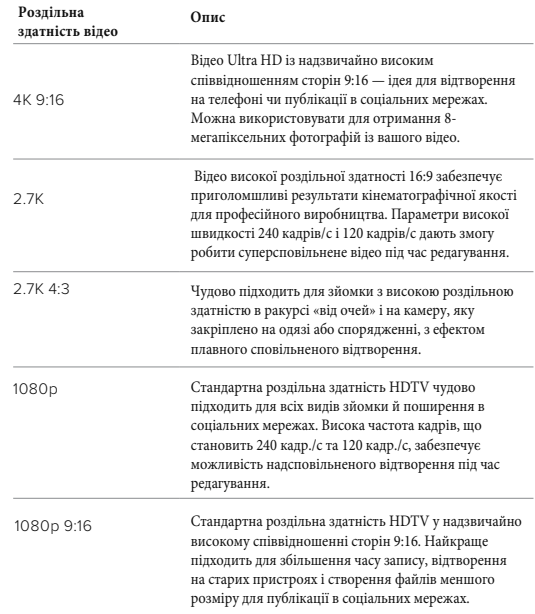

### **Технічні параметри: відео**

### **КІЛЬКІСТЬ КАДРІВ НА СЕКУНДУ (FPS)**

Частота кадрів — це кількість кадрів, знятих за одну секунду відео. Вищі значення частоти кадрів (60, 120 або 240 кадр./с) краще підходять для зйомки динамічних сцен. Крім того, високу частоту кадрів можна використовувати для сповільненого відтворення.

#### **Slo-Mo (Сповільнений рух) + FPS (Кількість кадрів на секунду)**

Звичайна швидкість записування та відтворення відео зазвичай становить 30 кадр./с. У результаті відео, зняте з частотою 60 кадр./с, можна відтворювати у 2 рази повільніше (1/2 швидкості). Відео, записане з частотою 120 кадр./с, можна відтворювати в 4 рази повільніше (1/4 швидкості), а відео, записане з частотою 240 кадр./с, у 8 разів повільніше (1/8 швидкості). Під час відтворення відео, записане з більшою частотою кадрів, сповільнюється більш плавно та відрізняється більшою деталізацією під час перегляду у сповільненому режимі.

#### **Роздільна здатність + частота кадрів**

Вища роздільна здатність відео забезпечує його більшу деталізацію та чіткість, але зазвичай за нижчої частоти кадрів. Відео з нижчою роздільною здатністю має меншу деталізацію та чіткість, але його можна знімати з вищою частотою кадрів.

### **Технічні параметри: відео**

### **ЦИФРОВІ ОБ'ЄКТИВИ (ВІДЕО)**

Змінюючи цифрові об'єктиви, ви можете вибирати обсяг інформації (розмір кадрів), що захоплює камера. Від об'єктива також залежить рівень масштабування й наявність ефекту «риб'ячого ока»

#### **Цифровий об'єктив Опис**

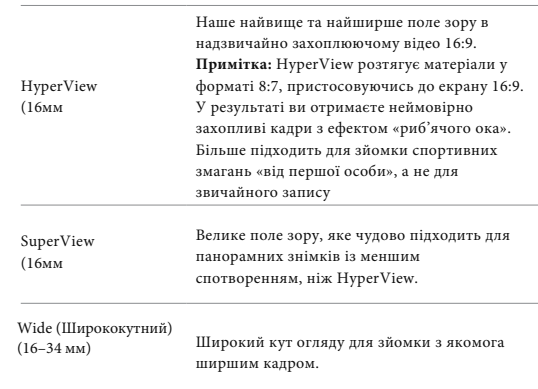

## **Технічні параметри: відео Технічні параметри: відео**

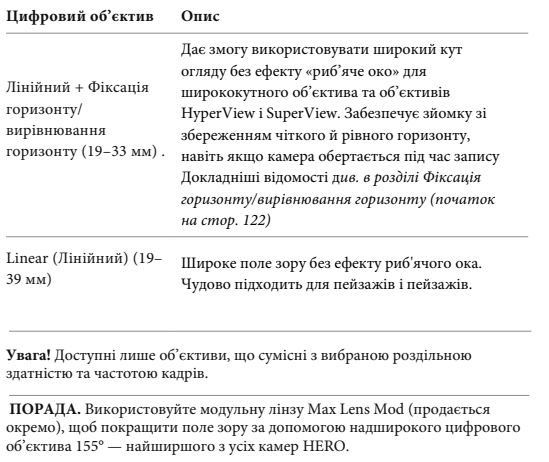

### **НАЛАШТУВАННЯ ВІДЕО**

Ось повний перелік роздільної здатності відео вашої камери, частоти кадрів (fps), цифрових лінз і співвідношення сторін у режимі відео найвищої якості.

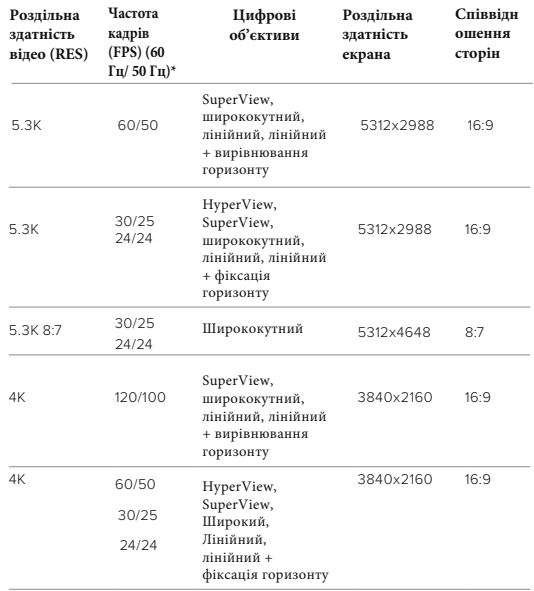

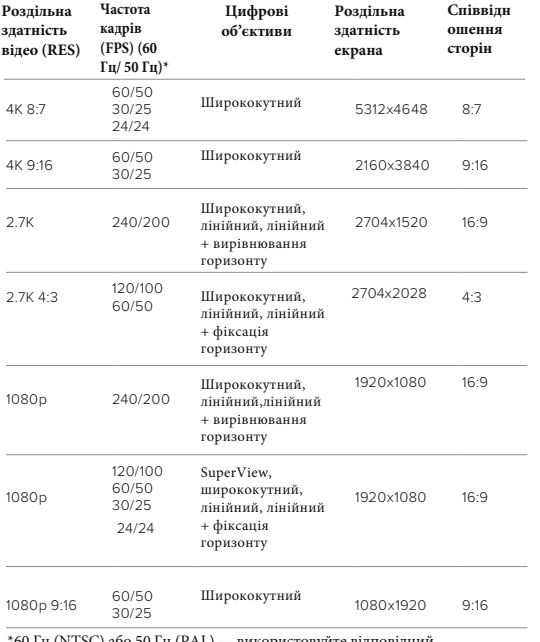

\*60 Гц (NTSC) або 50 Гц (PAL) — використовуйте відповідний відеоформат для свого регіону.

(*tmbp, 51).*<br>120 120 120 121 121 121 122 123 124 125 126 127 128 129 129 129 129 129 129 120 120 120 120 120 120 120 120 12 *Докладніші відомості див. в розділі Anti-Flicker (Захист від мерехтіння) (стор. 91).*

### **ВИСОКА РОЗДІЛЬНІСТЬ/ВИСОКА ЧАСТОТА КАДРІВ**

Зйомка відео з високою роздільною здатністю або високою частотою кадрів у спеку може спричинити нагрівання камери та споживання енергії. Відсутність повітряного потоку та підключення до програми GoPro Quik може спричинити ще сильніший нагрів камери, використання ще більшої енергії та скорочення часу запису.

Якщо спека є проблемою, спробуйте записувати коротші відео. Також обмежте використання функцій, які споживають багато енергії, наприклад програми GoPro Quik.

Пульт дистанційного керування (продається окремо) може керувати вашою GoPro, заощаджуючи енергії вашої камери.

Ваша камера підкаже вам, якщо їй потрібно вимкнутись і охолонути. Щоб дізнатися більше, *див. Важливі повідомлення (стор. 95)*

**Horizon Lock (Фіксація горизонту) /Horizon Leveling (Вирівнювання горизонту)**

Ваш GoPro може надати вашим відео кінематографічний вигляд професійного виробництва, зберігаючи горизонт прямим і рівним. Залежно від роздільної здатності та частоти кадрів ваша камера записуватиме або з Horizon Lock (Фіксація горизонту) або з Horizon Leveling (Вирівнювання горизонту).

#### **Horizon Lock (Фіксація горизонту)**

Ця функція фіксує відзнятий матеріал (за горизонтальною та вертикальною осями), навіть якщо під час записування камера обертається на 360°. Вона доступна під час записування відео зі співвідношенням сторін 16:9 і 4:3 із максимальною частотою кадрів для кожної роздільної здатності.

### **Horizon Leveling (Вирівнювання горизонту)**

 Забезпечує зйомку зі збереженням чіткого й рівного горизонту, навіть якщо камера нахилена під час запису. Вона доступна під час записування відео зі співвідношенням сторін 16:9 із максимальною частотою кадрів для кожної роздільної здатності. (5,3K60, 4K120,2,7K240 і 1080p240). 0).

### **Технічні параметри: відео Технічні параметри: відео**

### **СТАБІЛІЗАЦІЯ ВІДЕО HYPERSMOOTH**

 Функція HyperSmooth дає змогу створювати дуже чіткі відеоматеріали, коригуючи тремтіння камери. У цьому режимі камера кадрує відео під час записування, завдяки чому створюється певний буфер даних. Ця функція чудово підходить для зйомки під час катання на велосипеді, ковзанах, лижах, зйомки з рук тощо. У камері GoPro передбачено три режими роботи функції HyperSmooth:

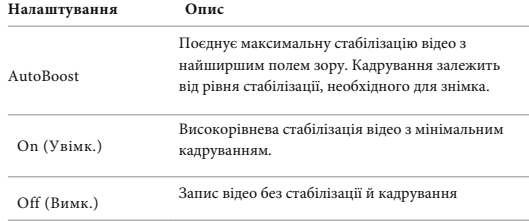

Ви можете ще більше згладити відзнятий матеріал, використовуючи Touch Zoom для обрізання знімків перед початком запису. Це дасть вашій камері ще більший буфер для стабілізації відео.

Використання Horizon Lock також покращить стабілізацію відео.

**ПРОФЕСІЙНА ПОРАДА.** Використовуйте Max Lens Mod 2.0 (продається окремо), щоб максимально використати камеру GoPro за допомогою неперевершеної стабільної стабілізації відео до 4K зі швидкістю 60 кадрів на секунду.

#### **ІНТЕРВАЛ ЦИКЛІЧНОГО ЗАПИСУ**

 На камері GoPro можна налаштувати цикли записування відео тривалістю 5 (за замовчуванням), 20, 60 або 120 хв. Крім того, можна встановити значення Max (Макс.), щоб камера знімала, доки не закінчиться місце на карті SD, а потім записувала поверх знятого відео.

### **Технічні параметри: фото**

### **СПІВВІДНОШЕННЯ СТОРІН (ФОТО)**

Співвідношення сторін — це ширина та висота зображення. Камера GoPro робить фото з роздільною здатністю 27 МП і співвідношенням сторін 8:7. Цей надзвичайний формат використовує найбільше та найширше поле зору з усіх камер GoPro HERO. Завдяки додатковій висоті цей формат ідеально підходить для створення видовжених вертикальних знімків 9:16 або іншого розміру, необхідного для будь-якої платформи соціальних мереж.

#### **Редагування фото за допомогою програми GoPro Quik**

Співвідношення сторін 8:7 у поєднанні з роздільною здатністю фото 27 МП створює надзвичайно велике полотно для творчості. Програма GoPro Quik пропонує багато інструментів, які спрощують редагування.

- Обрізайте та збільшуйте вибрані фрагменти фото, не втрачаючи деталей знімка.
- Перемикайте ефекти цифрового об'єктива, щоб налаштувати поле зору фотографій.
- Змінюйте співвідношення сторін ваших знімків.

#### **SUPERPHOTO**

 Режим SuperPhoto автоматично аналізує сюжет і застосовує найоптимальніший алгоритм обробки зображення. Залежно від освітлення, руху в кадрі й інших умов режим SuperPhoto вибирає один із трьох наведених нижче параметрів.

#### **Розширений динамічний діапазон (HDR)**

У покращеному режимі HDR камера робить кілька знімків і об'єднує їх в один кадр, підвищуючи деталізацію сцен, у яких присутні яскраві світлі ділянки та глибокі тіні.

### **Технічні параметри: фото**

#### **Багатокадрове зменшення шуму**

 Автоматично об'єднує кілька знімків в одне фото з меншою кількістю цифрових спотворень (шуму).

#### **Стандартне фото**

 Включає Local Tone Mapping (Локальна тональна компресія), підвищуючи деталізацію та контрастність тільки там, де це потрібно. Режим SuperPhoto доступний лише для окремих фото. Для застосування цих параметрів потрібен додатковий час, тому оброблення та зберігання кожного знімка можуть тривати довше.

**Увага!** Режим SuperPhoto несумісний із режимами RAW, Protune і Exposure Control (Керування експозицією).

#### **Вимкнення режиму SuperPhoto**

За замовчуванням режим SuperPhoto увімкнуто.

ДЛЯ ТОГО ЩОБ ВИМКНУТИ ДАНИЙ РЕЖИМ:

- 1. На екрані параметрів фотозйомки натисніть Output (Формат виводу).
- 2. Виберіть Standard, HDR або RAW.

#### **HDR**

Розширений динамічний діапазон (HDR) — це один зі способів обробки зображення, який використовується в режимі SuperPhoto для вдосконалення зображень. У цьому режимі кілька знімків об'єднуються в одне фото, що дає змогу досягти кращих результатів. Виберіть цей параметр, щоб камера використовувала функцію HDR під час зйомки кожної фотографії.

- 1. На екрані параметрів фотозйомки натисніть Output (Формат виводу).
- 2. Виберіть параметр HDR.

Параметр HDR On (Увімк. HDR) доступний лише в режимі зйомки окремих фото. Щоб досягти оптимального результату, використовуйте його на висококонтрастних знімках із мінімальною кількістю рухів. **Увага!** Режим HDR несумісний із функціями RAW або Exposure Control (Керування експозицією).

### **Технічні параметри: фото**

### **INTERVAL (ІНТЕРВАЛЬНЕ ФОТО)**

Інтервал встановлює, як часто камера робить фото під час використання Інтервального фото. Ви можете вибрати інтервал 0,5, 1, 2, 3, 5, 10, 30, 60 або 120 секунд. Ви також можете вимкнути інтервальне фото. Попередження: деякі інтервали можуть бути недоступними для вибраного вами режиму. Ваша камера запропонує інший інтервал, який працюватиме з потрібним вам режимом.

### **ШВИДКІСТЬ ЗАТВОРА (НІЧНА + НІЧНА ЗЙОМКА)**

Витримка дозволяє визначити, як довго затвор вашої камери залишатиметься відкритим у режимах Night (Ніч) і Night Lapse Photo (Нічна покадрова фотозйомка) Ось наші варіанти та поради щодо того, коли їх використовувати:

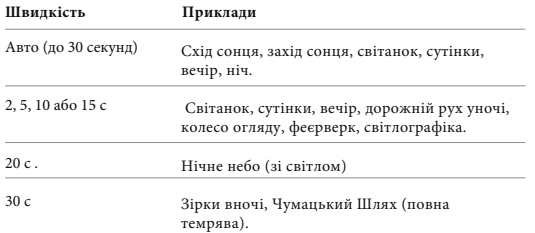

**ПОРАДА.** Щоб зменшити розмиття в режимах Night (Ніч) і Night Lapse Photo (Нічна покадрова фотозйомка), установіть камеру на штатив або помістіть її на стабільну поверхню, де вона не хитатиметься й не тремтітиме.

### **Технічні параметри: фото**

### **ШВИДКІСТЬ СЕРІЙНОЇ ЗЙОМКИ**

Знімайте динамічні сцени, використовуючи одне з наведених нижче високошвидкісних налаштувань.

- Авто (до 30 фотографій за 1 с залежно від умов освітлення)
- 60 фотографій за 6 або 10 с
- 30 фотографій за 1, 3 або 6 с
- 10 фотографій за 1 або 3 с
- 5 фотографій за 1 с
- 3 фотографії за 1 с

## : **ЦИФРОВІ ОБ'ЄКТИВИ (ДЛЯ ФОТО)**

Змінюючи цифрові об'єктиви, можна вибирати обсяг інформації (розмір кадрів), що захоплює камера. Від об'єктива також залежить рівень масштабування та наявність на знімку ефекту «риб'ячого ока». Є три варіанти об'єктивів для фотографій:

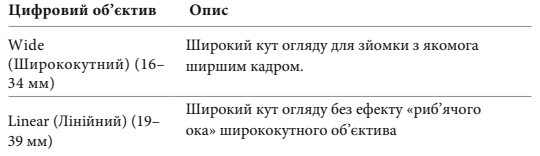

**ПОРАДА.** Використовуйте модульну лінзу Max Lens Mod (продається окремо), щоб покращити поле зору за допомогою надширокого цифрового об'єктива 155° — найширшого з усіх камер HERO

### **Технічні параметри: фото**

### **RAW FORMAT (ФОРМАТ RAW)**

Коли це налаштування ввімкнуто, усі фотографії зберігаються у форматі .jpg (для перегляду на камері або поширення через програму GoPro Quik) і у форматі .gpr.

Формат файлу .gpr створений на основі формату Adobe DNG. Ці файли можна використовувати в Adobe Camera Raw (ACR) 9.7 і новіших версіях. Крім того, можна використовувати Adobe Photoshop Lightroom CC (версії 2015.7 і новіші) і Adobe Photoshop Lightroom 6 (версії 6.7 і новіші).

У режимі Photo (Фото) формат RAW доступний для параметрів зйомки Photo (Фото), Burst (Серія), Night (Ніч), Time Lapse Photo (Покадрова фотозйомка) і Night Lapse Photo (Нічна покадрова фотозйомка) із зазначеними далі умовами й винятками.

- Режим SuperPhoto має бути вимкнутий.
- Для цифрового об'єктива потрібно встановити значення Wide (Ширококутний).
- Зум має бути вимкнутий.
- Формат RAW недоступний для неперервної фотозйомки.
- У режимі Time Lapse Photo (Покадрова фотозйомка) інтервал має становити принаймні 5 секунд.
- У режимі Night Lapse Photo (Нічна покалрова фотозйомка) витримка має становити принаймні 5 секунд.

**ПОРАДА.** Фотографії у форматі GPR зберігаються в тому самому місці й під тим самим ім'ям, що й файли JPG. Щоб отримати доступ до файлів, вставте карту SD в пристрій для зчитування карт і знайдіть файли за допомогою файлового провідника комп'ютера.

### **Технічні параметри: Time Lapse (уповільнена зйомка )**

### **ШВИДКІСТЬ ВІДЕО TIMEWARP**

Можна збільшити швидкість відео TimeWarp у 30 разів, щоб перетворити тривалі події на моменти, якими можна поділитися. За замовчуванням увімкнуто режим Auto (Авто), у якому швидкість вибирається автоматично. Ви також можете налаштувати її вручну. Таблиця нижче допоможе вам оцінити тривалість відео. Наприклад, записування зі швидкістю 2x протягом 4 хвилин забезпечує приблизно 2 хвилини відео TimeWarp.

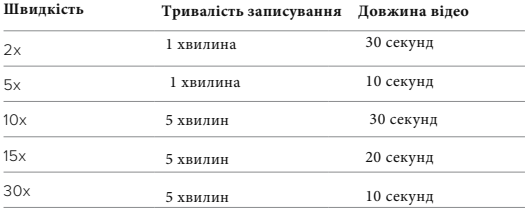

**Увага!** Тривалість записування є приблизною. Довжина відео може змінюватися залежно від руху в кадрі

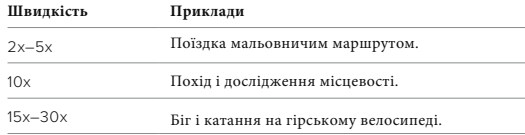

**ПОРАДА.** Щоб досягнути найкращих результатів, залишайте камеру в режимі Auto (Авто), знімаючи в умовах, у яких можливе тремтіння камери

### **Технічні параметри: Time Lapse (уповільнена зйомка )**

### **SPEED RAMP (TimeWarp) (ШВИДКІСТЬ (TimeWarp)**

Speed Ramp працює, зменшуючи TimeWarp від швидкості, яку ви вибрали для свого відео, до 30 кадрів на секунду (реальна швидкість). Просто почніть записувати відео TimeWarp. Під час запису торкніться заднього сенсорного екрана, щоб уповільнити швидкість відео до реальної швидкості, щоб зафіксувати або створити драматичний момент. Натисніть на сенсорний екран ще раз, щоб пришвидшити його відновлення. У вашому відео високошвидкісна дія сповільниться до реальної швидкості протягом часу, коли ви використовували Speed Ramp, і прискориться знову, коли ви вимкнули Speed Ramp.

### **Технічні параметри: Time Lapse (уповільнена зйомка )**

### **НАЛАШТУВАННЯ TIME LAPSE(Покадрова зйомка)**

Ось повний перелік доступних роздільних здатностей, цифрових об'єктивів і пропорцій вашої камери для сповільненої зйомки

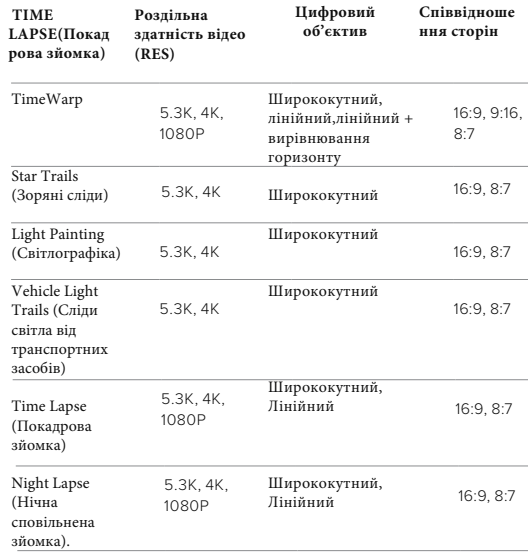

Щоб дізнатися більше, перегляньте:

- *Роздільна здатність відео (RES) (стор. 114)*
- *Цифрові об'єктиви (відео) (сторінка 117)*
- 130 131  *Формат (відео) (стор. 113)*

## **Технічні параметри: Time Lapse (уповільнена зйомка )**

ІНТЕРВАЛ ПОКАДРОВОЇ / УПОВІЛЬНЕНОЇ ЗЙОМКИ Параметр Interval (Інтервал) встановлює частоту, з якою камера знімає в режимі Time Lapse Video (покадрова / уповільнена відеозйомка) і Time Lapse Photo (покадрова / уповільнена фотозйомка). Можна вибрати такі інтервали: 0,5 (за замовчуванням), 1, 2, 5, 10 та 30 секунд; 1, 2, 5 та 30 хвилин; 1 година.

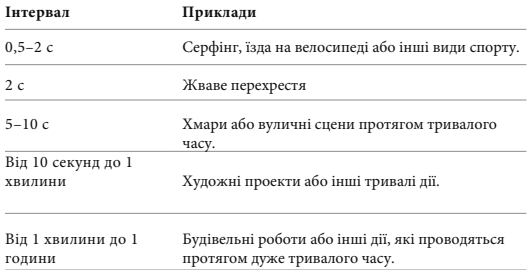

### **Технічні параметри: Time Lapse (уповільнена зйомка )**

#### **Тривалість записування за покадрової / уповільненої відеозйомки** Ця таблиця допоможе вам визначити довжину відео.

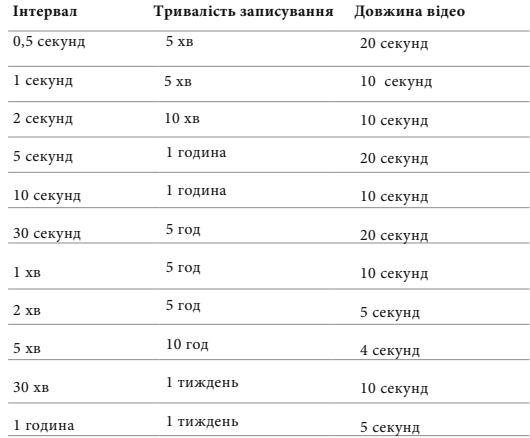

**ПОРАДА.** Щоб отримати найкращі результати, установіть камеру на штатив або помістіть її на стабільну поверхню, де вона не хитатиметься й не тремтітиме. Використовуйте функцію відео TimeWarp для уповільненої відеозйомки під час руху.

### **Технічні параметри: Time Lapse (уповільнена зйомка )**

### **ІНТЕРВАЛ НІЧНОЇ ПОКАДРОВОЇ ЗЙОМКИ**

 Виберіть, як часто камера GoPro робитиме знімки в режимі Night Lapse (Нічна покадрова зйомка). Інтервали нічної покадрової зйомки: Auto (Авто), 4, 5, 10, 15, 20 і 30 секунд, а також 1, 2, 5, 30 і 60 хвилин. Значення Auto (Авто) (за замовчуванням) синхронізує інтервал із налаштуванням витримки. Якщо для витримки (швидкості затвора) установлено значення 10 секунд, а для інтервалу вибрано значення Auto (Авто), камера знімає одну фотографію кожні 10 секунд.

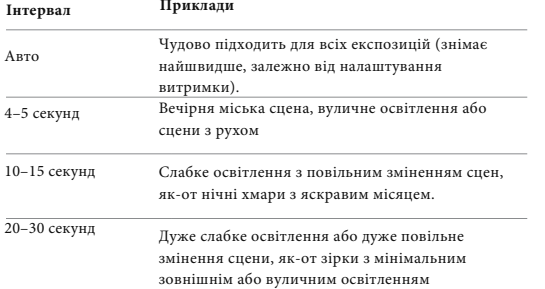

### **Технічні параметри: Protune**

Функція Protune розкриває весь творчий потенціал камери, даючи змогу вручну керувати такими розширеними налаштуваннями, як колір, баланс білого та витримка. Ця функція сумісна з професійними інструментами для корекції кольору та іншими програмами для редагування.

Потрібно пам'ятати про зазначені далі особливості.

- Функція Protune доступна в усіх режимах, окрім Looping (Циклічний запис). Прокрутіть меню налаштувань, щоб переглянути всі налаштування функції Protune.
- Деякі налаштування функції Protune недоступні, якщо використовується функція керування експозицією.
- Зміни налаштувань функції Protune в одному режимі зйомки (попередньо заданій схемі) застосовуються лише до цієї схеми. Наприклад, зміна балансу білого в режимі покадрової фотозйомки не впливає на баланс білого в режимі серійної фотозйомки.

 ПОРАДА. У меню налаштувань можна відновити всі значення за замовчуванням налаштувань Protune за допомогою кнопки  $\binom{5}{3}$ 

### **Технічні параметри: Protune**

#### **COLOR (КОЛІР)**

За допомогою параметра Color (Колір) можна налаштувати колірний профіль відео або фотографій. Прокручуючи варіанти, переглядайте в реальному часі результати застосування кожного з них, а потім торкніться бажаного налаштування.

## **Налаштування кольору Опис**

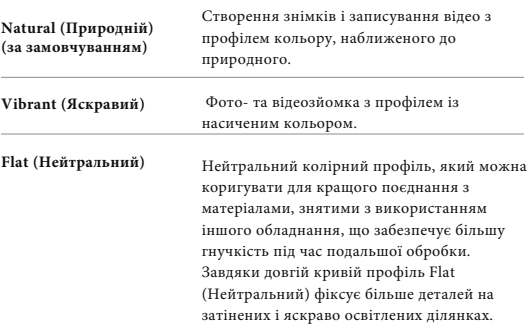

.

### **Технічні параметри: Protune**

### **WHITE BALANCE (БАЛАНС БІЛОГО)**

За допомогою параметра White Balance (Баланс білого) можна регулювати колірну температуру відео та фотографій для адаптації до холодних або теплих тонів освітлення. Прокручуючи варіанти, переглядайте в реальному часі результати застосування кожного з них, а потім торкніться бажаного налаштування. Варіанти значень цього параметра: Auto (Авто) (за замовчуванням), 2300K, 2800K, 3200K, 4000K, 4500K, 5000K, 5500K, 6000K, 6500K і Native (Без корекції). Нижчі значення забезпечують тепліші тони. Можна також вибрати варіант Auto (Авто), щоб камера GoPro автоматично встановлювала баланс білого, або Native (Без корекції) для створення файлу з мінімальною колірною корекцією, який можна буде відкоригувати після зйомки.

### **ISO MINIMUM/MAXIMUM (МІНІМАЛЬНЕ / МАКСИМАЛЬНЕ ЗНАЧЕННЯ ISO)**

Мінімальне й максимальне значення ISO дають змогу встановлювати діапазон чутливості камери до світла та шуму зображення. Шум зображення — це ступінь зернистості знімка. В умовах слабкого освітлення вищі значення ISO дають змогу отримати яскравіші зображення, але з більшим рівнем шуму. Нижчі значення призводять до отримання темніших зображень із меншим рівнем шуму. Прокручуючи варіанти, переглядайте в реальному часі результати застосування кожного з них, а потім торкніться бажаного налаштування.

Стандартним значенням ISO є 1600 для відео та 3200 для фотографій. Стандартним значенням для мінімального значення ISO є 100. Для максимального та мінімального значення ISO під час запису відео також можна встановити значення Auto (Авто). Це особливо корисно під час зйомки в умовах мінливого освітлення.

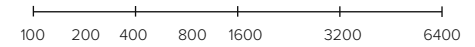

Темніше зображення, менше шуму Яскравіше зображення, більше шуму

**Увага!** Для режимів Video (Відео) і Photo (Фото) функціонування параметра ISO залежить від налаштування витримки в Protune. Вибраний параметр ISO Maximum (Максимальне значення ISO) використовується як найвище значення ISO. Залежно від умов освітлення значення ISO, яке застосовуватиметься під час зйомки, може бути нижчим.

**ПОРАДА.** Щоб зафіксувати значення ISO на певному рівні, установіть для параметрів максимального й мінімального значень ISO однакові значення.

## **Технічні параметри: Protune**

### **ВИТРИМКА**

 Налаштування витримки у функції Protune застосовується лише до режимів Video (Відео) і Photo (Фото). Це налаштування визначає, скільки часу затвор буде відкритим. Прокручуючи варіанти, переглядайте в реальному часі результати застосування кожного з них, а потім торкніться бажаного налаштування. За замовчуванням установлено значення Auto (Авто). Для режиму Photo (Фото) доступні такі значення: Auto (Авто), 1/125, 1/250, 1/500, 1/1000 і 1/2000 с. Для режиму Video (Відео) доступні значення залежать від налаштувань частоти кадрів, як показано нижче.

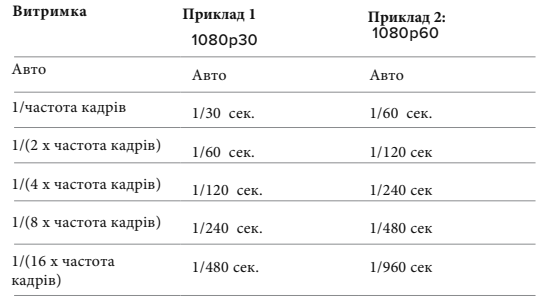

**ПОРАДА.** Щоб зменшити розмиття на відео й фото, знятих із нестандартними налаштуваннями витримки, встановіть камеру на штатив або іншу стабільну поверхню, де вона не хитатиметься й не тремтітиме.

### **КОМПЕНСАЦІЯ ЗНАЧЕННЯ ЕКСПОЗИЦІЇ (ЕКСПОКОРЕКЦІЯ)**

 Компенсація значення експозиції впливає на яскравість фотографій і відео. За допомогою регулювання цього параметра можна покращити якість зображення під час зйомки сцен в умовах контрастного освітлення. Діапазон налаштування цього параметра становить від –2,0 до +2,0. За замовчуванням установлено значення «–05». Праворуч на екрані EV Comp (Експокорекція) прокручуйте варіанти налаштувань, щоб попередньо переглянути кожен із них у реальному часі, а потім торкніться потрібного. Вищі значення дають яскравіші зображення.

Увага! У режимі Video (Відео) цей параметр доступний, лише якщо для параметра Shutter (Витримка) установлено значення Auto (Авто). Крім того, можна налаштувати експозицію на основі певної ділянки кадру. Докладніші відомості *див. в розділі Керування експозицією (стор. 61).*

**ПОРАДА.** EV Comp (Експокорекція) дає можливість відрегулювати яскравість у межах наявного значення ISO. Якщо яскравість уже досягла значення ISO в умовах слабкого освітлення, подальше збільшення EV Comp (Експокорекції) нічого не змінить. Щоб далі збільшувати яскравість, виберіть вище значення ISO.

### **Технічні параметри: Protune**

### **SHARPNESS (ЧІТКІСТЬ)**

За допомогою параметра Sharpness (Чіткість) контролюється якість деталізації знятих відео й фотографій. Варіанти налаштування цього параметра: High (Висока), Medium (за замовчуванням) і Low (Низька). Прокручуючи варіанти, переглядайте в реальному часі результати застосування кожного з них, а потім торкніться бажаного налаштування.

 **ПОРАДА.** Якщо ви плануєте підвищувати чіткість під час редагування, слід встановити для цього параметра значення Low (Низька).

### **Технічні параметри: Protune**

#### **RAW AUDIO (ЗВУК RAW)**

Якщо ввімкнуто цей параметр, крім стандартної звукової доріжки MP4 для відео створюється окремий файл у форматі WAV. Можна вибрати рівень обробки для звукової доріжки RAW.

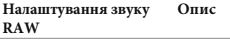

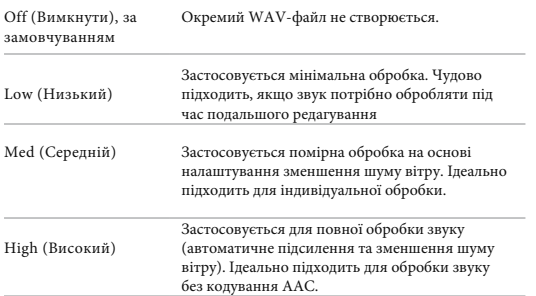

Щоб відкрити WAV-файли на комп'ютері, вставте карту SD в пристрій для зчитування карт. Вони зберігаються з таким самим іменем і в тому самому місці, що й файли у форматі MP4.

### **Технічні параметри: Protune**

#### **ЗМЕНШЕННЯ ШУМУ ВІТРУ**

У камері HERO12 Black є три мікрофони для записування звуку під час відеозйомки. Ви можете налаштувати їхнє використання залежно від умов, у яких відбувається зйомка, і типу звуку, який потрібен у готовому відео.

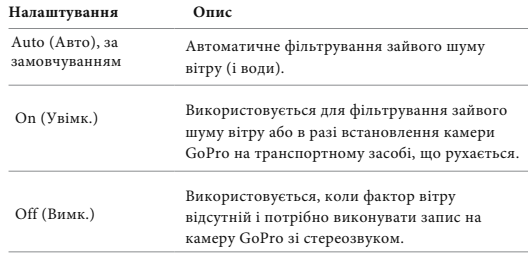

### **СИНХРОНІЗАЦІЯ ТАЙМ-КОДУ**

Синхронізація тайм-коду доступна через програму GoPro Quik. Це дозволяє синхронізувати дату та час на декількох камерах HERO12 Black для більш простого та точного редагування.

- 1. Додайте HERO12 Black до програми GoPro Quik.
- 2. Торкніться екрана управління HERO12 Black програми.
- 3. Натисніть "Синхронізувати тайм-код". Відобразиться QR-код.
- 4. Відскануйте QR-код за допомогою будь-якої камери HERO12 Black за допомогою будь-якого режиму або попереднього встановлення.

на на производите на 143 марта на 143 марта на 143 марта на 143 марта на 143 марта 143 марта 143 марта 143 март Ваша GoPro повідомить вам, чи синхронізація пройшла успішно. **Увага:** після додавання HERO12 Black у програму ви в будь-який час зможете отримати доступ до синхронізації тайм-коду через екран управління HERO12 Black програми. Вам не потрібно підключати камеру.

Компанія GoPro прагне забезпечувати своїм клієнтам найкраще обслуговування. Щоб звернутися до служби підтримки клієнтів GoPro, відвідайте вебсторінку **gopro.com/help.**

### **Товарні знаки**

GoPro, HERO та відповідні логотипи є товарними знаками або зареєстрованими товарними знаками компанії GoPro, Inc. у США й інших країнах.

Словесний знак і логотипи Bluetooth є зареєстрованими товарними знаками, що належать Bluetooth SIG, Inc., і будь-яке використання таких знаків здійснюється за ліцензією. Усі інші торгові марки є власністю відповідних власників.

© GoPro, Inc., 2023. Усі права захищено. Щоб отримати інформацію про патенти, відвідайте gopro.com/patents.

GoPro, Inc., 3025 Clearview Way, San Mateo CA 94402 | GoPro GmbH, Baierbrunner Str. 15 корп. D, 81379 Мюнхен, Німеччина

### **Нормативна інформація**

Щоб ознайомитися з повним списком сертифікатів країн, перегляньте документ «Важливі інструкції стосовно виробу + правила техніки безпеки», що постачається в комплекті з камерою, або відвідайте вебсторінку gopro.com/help.

# $C \in \mathcal{L}^{\mathbf{K}}$  |  $\mathcal{L}^{\mathbf{E}}$ Advance